# HERO 11<br>BLACK

# Přidejte se k hnutí GoPro

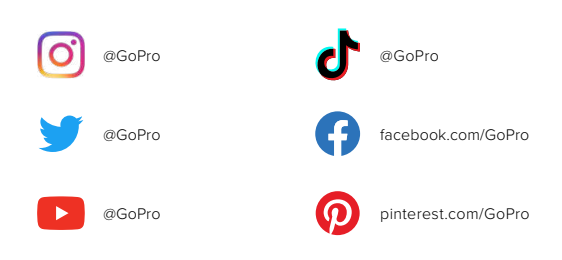

# Obsah Obsah

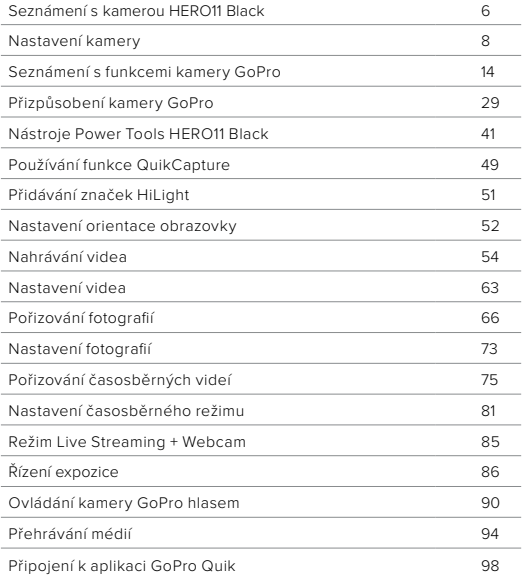

i.

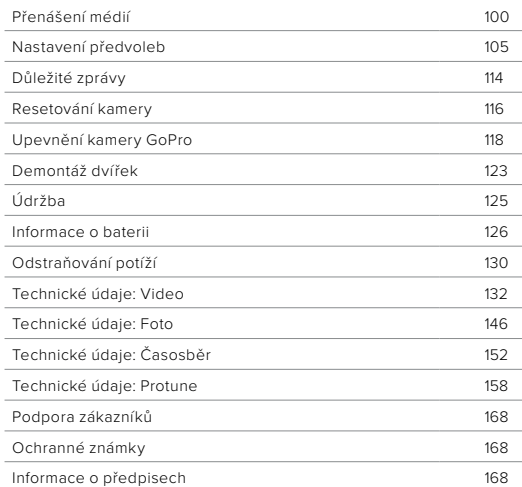

<span id="page-3-0"></span>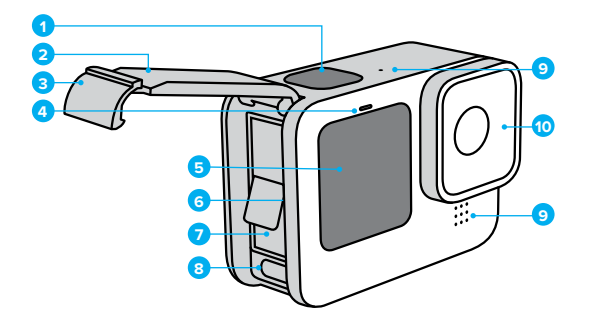

- 1. Tlačítko spouště závěrky o
- 2. Dvířka
- 3. Západka dvířek
- 4. Stavové světlo
- 5. Přední obrazovka
- 6. Slot pro microSD kartu
- 7. Baterie
- 8. USB-C Port
- 9. Mikrofon
- 10. Vyjímatelný objektiv

# Seznámení s kamerou HERO11 Black

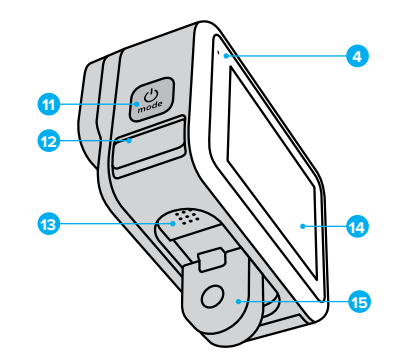

11. Tlačítko režimu

- 12. Odvod vody z mikrofonu (Určeno k odvodu vody. Nejde o dvířka ani západku. Nepokoušejte se otevřít.)
- 13. Reproduktor
- 14. Dotyková obrazovka
- 15. Skládací držáky

Naučte se používat příslušenství dodávané s kamerou GoPro. Prostudujte si část [Upevnění kamery GoPro \(strana 118\)](#page-59-0).

# Nastavení kamery Nastavení kamery

#### SD KARTY

K ukládání videí a fotografií budete potřebovat microSD kartu (prodává se samostatně). Používejte značkové paměťové karty, které splňují tyto požadavky:

- microSD, microSDHC nebo microSDXC
- Třída V30, UHS-3 nebo vyšší
- Kapacita až 512 GB

Seznam doporučených microSD karet naleznete na webových stránkách [gopro.com/microsdcards.](https://gopro.com/help/articles/block/microSD-Card-Considerations)

Při manipulaci s SD kartou je vhodné mít čisté a suché ruce. V pokynech výrobce vyhledejte informace o přípustném rozsahu teplot pro používání karty a další důležité pokyny.

Upozornění: Funkčnost SD karet se v průběhu času může zhoršovat, což ovlivní schopnost kamery ukládat média. Pokud se setkáváte s potížemi, zkuste vyměnit starou kartu za novou.

**TIP:** Pravidelným formátováním SD kartu udržíte v dobrém stavu. Formátování vymaže všechna vaše média, proto si je nejprve uložte jinam.

- 1. Potažením prstem dolů na zadní obrazovce přejdete na ovládací panel.
- 2. Potáhněte prstem doleva a klepněte na položky Preferences (Předvolby) > Reset (Resetovat) > Format SD Card (Formátovat SD kartu).

Postup ukládání videí a fotografií najdete v části [Přenášení médií](#page-50-0)  [\(strana 100\)](#page-50-0).

#### NABÍJECÍ BATERIE

Maximálního výkonu dosáhnete u nové kamery GoPro s bateriemi Enduro.

**TIP:** Existuje jednoduchý způsob, jak ověřit stav baterie a ujistit se, že používáte správnou baterii.

- 1. Potažením prstem dolů na zadní obrazovce přejdete na ovládací panel.
- 2. Potáhněte prstem doleva a klepněte na položky Preferences (Předvolby) > About (O softwaru) > Battery Info (Informace o baterii).

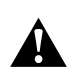

VAROVÁNÍ: V kameře HERO11 Black je možné používat i baterie jiných značek než GoPro, výrazně se tím však může omezit její výkon. Při použití baterií jiné značky než GoPro také přestává platit záruka a může dojít k požáru, úrazu elektrickým proudem nebo vzniku jiného bezpečnostního rizika.

Další důležité informace o bezpečném používání baterie naleznete v části Informace o baterii (strana 126).

INSTALACE SD KARTY A BATERIE

1. Odjistěte západku a potažením otevřete dvířka.

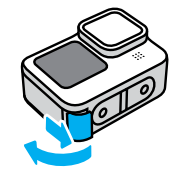

2. S vypnutou kamerou a vyjmutou baterií zasuňte microSD kartu do slotu s nálepkou na kartě směřující k oddílu na baterii.

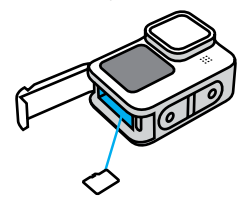

Chcete-li kartu vyjmout, zatlačte ji nehtem směrem do slotu.

# Nastavení kamery Nastavení kamery

3. Vložte baterii.

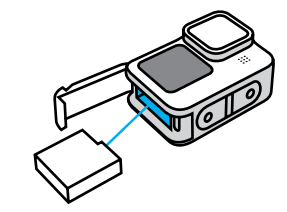

4. Připojte kameru k USB nabíječce nebo k počítači pomocí dodaného USB-C kabelu.

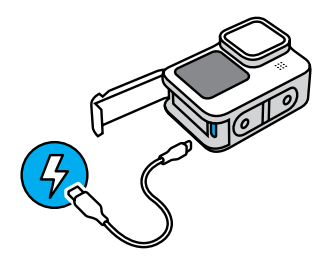

Úplné nabití baterie trvá přibližně 3 hodiny. Po ukončení nabíjení stavové světlo kamery zhasne. Další informace naleznete v části Informace o baterii (strana 126).

**TIP:** K nejrychlejšímu nabíjení používejte nabíječku Supercharger od společnosti GoPro (prodává se samostatně).

# Nastavení kamery Nastavení kamery

5. Po skončení dobíjení odpojte kabel a zavřete dvířka. Před použitím kamery zkontrolujte, že je západka dvířek zavřená a zajištěná.

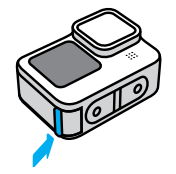

POZNÁMKA: Dvířka kamery jsou odnímatelná. Po zavření dvířek zkontrolujte, zda jsou pevně zajištěna a utěsněna.

#### AKTUALIZACE SOFTWARU KAMERY

Pokud chcete získat nejnovější funkce a dosáhnout nejlepšího výkonu kamery GoPro, používejte ji vždy s nejaktuálnějším softwarem.

#### Aktualizace pomocí aplikace GoPro Quik

- 1. Aplikaci si stáhněte z App Storu nebo Google Play.
- 2. Podle pokynů aplikace na obrazovce připojte kameru ke svému mobilnímu zařízení. Pokud je k dispozici nový software kamery, aplikace vám poradí, jak jej nainstalovat.

#### Ruční aktualizace

- 1. Přejděte na webové stránky [gopro.com/update.](http://gopro.com/update)
- 2. Ze seznamu kamer vyberte model HERO11 Black.
- 3. Vyberte položku Update your camera manually (Aktualizovat kameru ručně) a postupujte podle pokynů.

**TIP:** Chcete zjistit, jakou verzi softwaru používáte? Postup je následující.

- 1. Potažením prstem dolů na zadní obrazovce přejdete na ovládací panel.
- 2. Potáhněte prstem doleva a klepněte na položky Preferences (Předvolby) > About (O softwaru) > Camera Info (Informace o kameře).

ZAPNUTÍ

Kameru HERO11 Black zapnete stisknutím tlačítka režimu ...

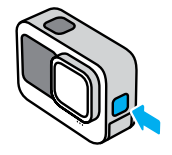

### VYPNUTÍ

Kameru vypnete stisknutím a přidržením tlačítka režimu  $\boxed{2}$ po dobu 3 sekund.

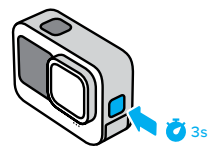

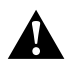

VAROVÁNÍ: Při používání kamery GoPro a jejích držáků a příslušenství buďte opatrní. Stále si udržujte přehled o tom, co se kolem vás děje, abyste se nezranili nebo nezpůsobili zranění někomu jinému.

Dodržujte místní zákony, včetně všech zákonů na ochranu soukromí, které mohou omezovat pořizování záznamů na určitých místech.

# <span id="page-7-0"></span>Seznámení s funkcemi kamery GoPro Seznámení s funkcemi kamery GoPro

# PŘEDNÍ OBRAZOVKA

Na přední LCD obrazovce se zobrazuje stav kamery a živý náhled obrazu z objektivu. To umožňuje pořizovat záběry s dokonalou kompozicí.

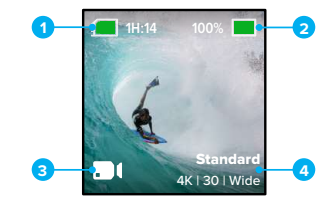

- 1. Zbývající doba záznamu kamery / počet fotografií
- 2. Stav baterie
- 3. Aktuální režim (Video, Photo (Foto) nebo Time Lapse (Časosběr))
- 4. Nastavení záznamu

#### Možnosti zobrazení

Přední obrazovka má čtyři možnosti zobrazení.

- 1. Potažením prstem dolů na zadní obrazovce přejdete na ovládací panel.
- 2. Klepnutím na **o** přejdete do nastavení přední obrazovky.
- 3. Klepněte na ikonu požadovaného nastavení.

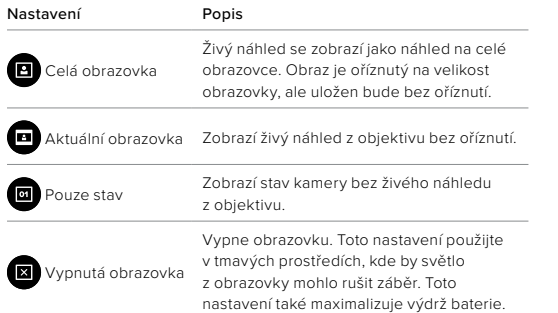

# Seznámení s funkcemi kamery GoPro Seznámení s funkcemi kamery GoPro

# POUŽÍVÁNÍ ZADNÍ DOTYKOVÉ OBRAZOVKY

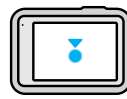

### Klepnutí Slouží k zapnutí nebo vypnutí vybrané položky.

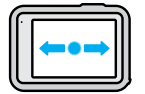

# Potažení prstem doleva nebo doprava

Přepíná mezi režimy Video, Photo (Foto) a Time Lapse (Časosběr).

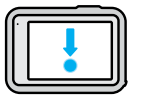

# Potažení prstem dolů od okraje obrazovky Otevře ovládací panel, když je kamera v orientaci na šířku.

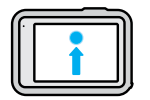

Potažení prstem nahoru od okraje obrazovky Prohlížení nejnověji pořízených fotografií a videí

a přístup do galerie médií.

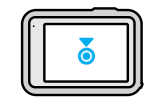

Stisknutí a přidržení obrazovky záznamu Zapne a nastaví funkci řízení expozice.

**TIP:** Klepnutím na zadní obrazovku můžete skrýt informace o stavu kamery a ikony na přední i zadní obrazovce. Dalším klepnutím na obrazovku nebo stisknutím tlačítka je opět zapnete.

POŘIZOVÁNÍ ZÁBĚRŮ

1. Stisknutím tlačítka spouště závěrky ospustíte záznam.

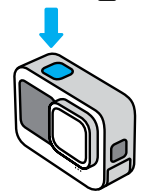

2. Opětovným stisknutím tlačítka spouště závěrky o záznam ukončíte (pouze režimy Video, Time Lapse (Časosběr) a Live Streaming (Živé přenosy).

Kamera GoPro nabízí tři hlavní režimy záznamu.

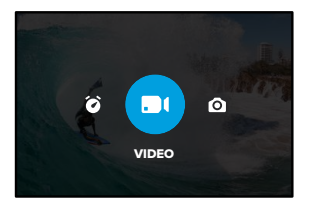

Režim můžete změnit na zadní dotykové obrazovce potažením prstem doleva nebo doprava.

# Seznámení s funkcemi kamery GoPro

# SNADNÉ OVLÁDÁNÍ (VÝCHOZÍ)

Díky tomuto zjednodušenému ovládání je velmi jednoduché namířit, snímat a dosáhnout s kamerou GoPro úžasných výsledků. V každém režimu je předinstalováno velmi univerzální nastavení záznamu, které je vhodné pro většinu záběrů.

### Video (výchozí)

Nahrává video 5,3K při 30 snímcích za sekundu pomocí širokoúhlého digitálního objektivu. Obsahuje zkratky na obrazovce, které usnadňují výměnu digitálních objektivů a záznam zpomaleného pohybu.

# Photo (Foto)

Pořizuje 27MP fotografie v poměru stran 8:7 pomocí širokoúhlého digitálního objektivu. Obsahuje zkratky na obrazovce pro výměnu širokoúhlých objektivů a nastavení samospouště.

# Time Lapse (Časosběr)

Pořizuje záběry TimeWarp v rozlišení 4K pomocí širokoúhlého digitálního objektivu. Obsahuje zkratku na obrazovce na změnu digitálních objektivů a úpravu rychlosti.

#### PROFESIONÁLNÍ OVLÁDÁNÍ

Profesionální ovládání odemyká přednastavená nastavení kamery GoPro a umožňuje kompletní kontrolu nad všemi režimy, nastaveními a funkcemi.

### Video (výchozí)

Zahrnuje předvolby režimů Standard (Standardní), Full Frame (Úplné snímky), Activity (Aktivita), Cinematic (Filmový) a Slo-Mo (Zpomalený pohyb).

Další informace naleznete v části Nahrávání videa (strana 54).

### Photo (Foto)

Zahrnuje předvolby režimů Photo (Foto), Burst (Sekvence fotek) a Night (Noc).

Další informace naleznete v části [Pořizování fotografií \(strana 66\)](#page-33-0).

### Time Lapse (Časosběr)

Zahrnuje předvolby režimů TimeWarp, Star Trails (Hvězdné stopy), Light Painting (Světelné malování), Vehicle Light Trails (Stopy světel vozidel), Time Lapse (Časosběr) a Night Lapse (Noční časosběr).

Další informace naleznete v části [Pořizování časosběrných videí](#page-37-0) [\(strana 75\)](#page-37-0).

Upozornění: Můžete si vybrat, která předvolba bude načtena a připravena po zapnutí kamery GoPro.

- 1. Potažením prstem dolů na zadní obrazovce přejdete na ovládací panel.
- 2. Potáhněte prstem doleva a klepněte na položky Preferences (Předvolby) > General (Obecné) > Default Preset (Výchozí předvolba).

**TIP:** Když je kamera zapnutá, můžete režimy měnit stisknutím tlačítka režimu ...

# Seznámení s funkcemi kamery GoPro

#### PŘEPÍNÁNÍ OVLÁDACÍCH PRVKŮ

GoPro ve výchozím nastavení používá snadné ovládání, ale k přepnutí na profesionální ovládání vám stačí několik potažení a klepnutí.

- 1. Potažením prstem dolů na zadní obrazovce přejdete na ovládací panel.
- 2. Potažením doleva a klepnutím na rozhraní přepínáte mezi snadným a profesionálním ovládáním.

### REŽIMY VIDEA

Tyto režimy vám pomohou optimalizovat video podle toho, jak kameru používáte.

- 1. Potažením prstem dolů na zadní obrazovce přejdete na ovládací panel.
- 2. Potažením doleva a klepnutím na *◆* přepínejte mezi režimy.

#### Nejvyšší kvalita (výchozí)

Obsahuje nejvyšší kvalitu rozlišení videa a snímkové frekvence, aby bylo možné dosáhnout nejlepších možných záběrů videa a ultra zpomaleného pohybu.

Další informace naleznete v části [Režim videa nejvyšší kvality](#page-68-0)  [\(strana 137\)](#page-68-0).

#### Prodloužená výdrž baterie

Využívá střední kvalitu rozlišení videa a snímkové frekvence, aby vám pomohl pořizovat úžasné záběry a zároveň prodloužil výdrž baterie. Další informace naleznete v části Nastavení prodloužené výdrže baterie (strana 139).

**TIP:** V režimu prodloužené výdrže baterie použijte standardní předvolbu.

### DOTYKOVÁ OBRAZOVKA

Zadní dotyková obrazovka umožňuje přistupovat k nastavením snímání kamery.

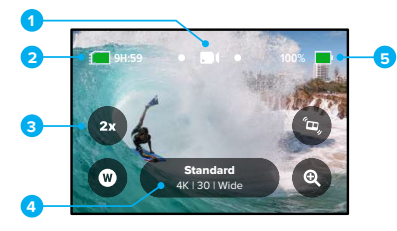

- 1. Aktuální režim (Video, Photo (Foto) nebo Time Lapse (Časosběr))
- 2. Zbývající doba záznamu kamery / počet fotografií
- 3. Přizpůsobitelné zkratky na obrazovce
- 4. Nastavení záznamu
- 5. Stav baterie

Upozornění: Nastavení záznamu nejsou dostupná, pokud kameru otočíte do režimu záznamu na výšku. Než kameru otočíte, ujistěte se, že jste zvolili správné nastavení.

**TIP:** Stisknutím tlačítka režimu se rychle vrátíte na tuto obrazovku prakticky odkudkoli.

# Seznámení s funkcemi kamery GoPro

# ZMĚNA PŘEDVOLEB

Každý režim záznamu má vlastní předvolby, které zjednodušují přepínání mezi nejlepším režimem a nastavením vašeho záběru.

1. Klepněte na nastavení snímání.

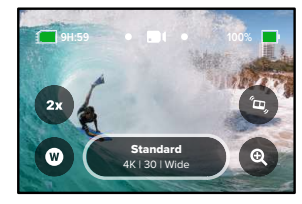

2. Klepněte na požadovanou předvolbu. Všechna nastavení předvolby se uloží do vaší kamery a budou připravena k použití.

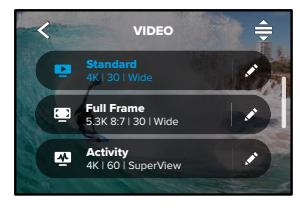

# Seznámení s funkcemi kamery GoPro Seznámení s funkcemi kamery GoPro

# PŘIZPŮSOBENÍ PŘEDVOLEB

Nastavení předvoleb můžete změnit několika klepnutími.

1. Chcete-li přejít přímo do nabídky nastavení, stiskněte a přidržte nastavení záznamu na obrazovce záznamu.

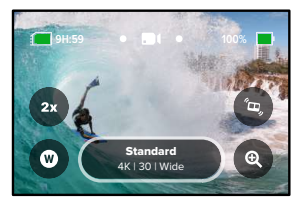

2. Klepněte na nastavení, které chcete změnit.

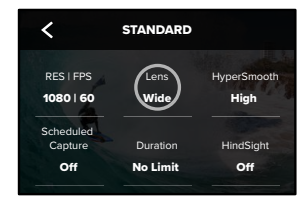

Pokyny na obrazovce obsahují přehled možností.

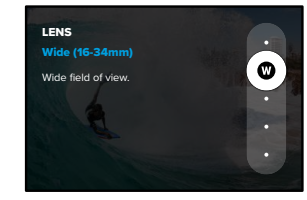

Podrobnosti o nastaveních naleznete v části [Technické údaje](#page-66-0) [\(od strany 132\).](#page-66-0)

3. Procházením nabídky směrem dolů zobrazíte rozšířená nastavení.

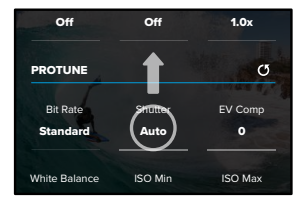

Podrobnosti o rozšířených nastaveních naleznete v části Protune (od strany 158).

4. Klepnutím na ikonu < změny uložíte a vrátíte se na obrazovku s předvolbami.

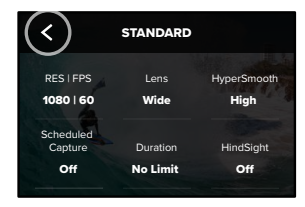

Upozornění: Předem nahrané předvolby nemůžete smazat, ale můžete je přizpůsobit dle svých potřeb. Můžete navíc vytvořit své vlastní předvolby.

Další informace naleznete v části [Vytváření vlastních předvoleb](#page-14-1) [\(strana 29\)](#page-14-1).

**TIP:** Do nabídky nastavení se dostanete také klepnutím na ikonu vedle předvolby, kterou chcete přizpůsobit.

# Seznámení s funkcemi kamery GoPro Seznámení s funkcemi kamery GoPro

OBNOVENÍ PŮVODNÍHO NASTAVENÍ PŘEDVOLEB K původnímu nastavení předvoleb se můžete kdykoli vrátit. 1. Klepněte na ikonu  $\triangleq$ .

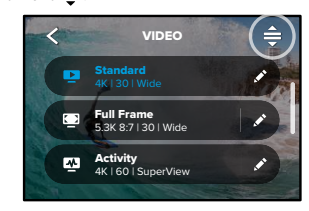

2. Klepněte na ikonu $\mathbf C$ 

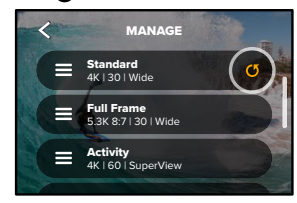

3. Klepněte na možnost Done (Hotovo).

Upozornění: Můžete také přejít na konec seznamu nastavení a klepnout na možnost Restore (Obnovit).

#### NAVIGACE POMOCÍ TLAČÍTEK

I když je kamera GoPro vodotěsná, dotyková obrazovka pod vodou nefunguje. Ke změně režimů a předvoleb použijte tlačítka a přední obrazovku.

- 1. Když je kamera zapnutá, můžete režimy měnit stisknutím tlačítka režimu ...
- 2. Přidržte tlačítko režimu a stiskněte tlačítko spouště závěrky o Na přední obrazovce se zobrazí nabídka.
- 3. Stiskem tlačítka režimu můžete procházet předvolbami.
- 4. Pomocí tlačítka spouště závěrky lze vybrat předvolbu.

Upozornění: Při navigaci pomocí tlačítek nejsou dostupné ovládací panel a galerie médií.

# <span id="page-14-0"></span>Přizpůsobení kamery GoPro

# <span id="page-14-1"></span>VYTVÁŘENÍ VLASTNÍCH PŘEDVOLEB

Nastavení záznamu, které se skvěle hodí pro den strávený na svahu, nebude nejlepším nastavením pro pořizování záznamu v interiéru. Vlastní předvolby umožňují nastavit a uložit nastavení pro obě situace a rychle mezi nimi přepínat.

1. Klepněte na nastavení snímání a poté klepněte na ikonu $\triangleq$ v pravém horním rohu.

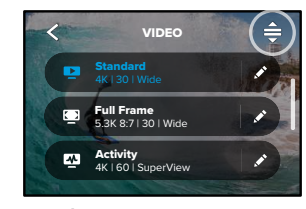

2. Klepněte na ikonu v pravém horním rohu.

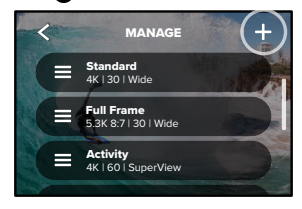

# 3. Vyberte přednastavený režim.

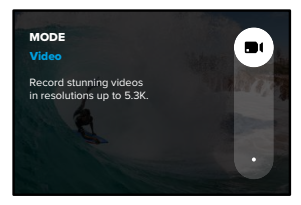

Klepněte na nastavení, které chcete změnit.

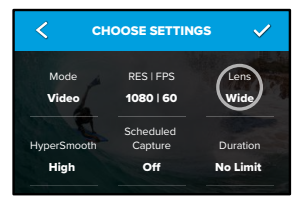

Pokyny na obrazovce obsahují přehled možností. Podrobnosti o všech nastaveních naleznete v části [Technické údaje](#page-66-0) [\(od strany 132\)](#page-66-0).

# Přizpůsobení kamery GoPro

4. Procházením nabídky směrem dolů zobrazíte rozšířená nastavení.

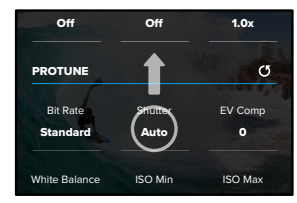

Podrobnosti o rozšířených nastaveních naleznete v části Protune (od strany 158).

5. Jakmile budete hotovi, klepněte na ikonu  $\blacktriangleright$ .

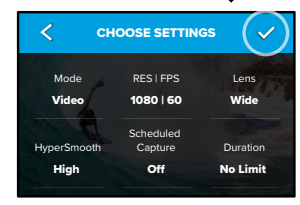

6. Zvolte ikonu a název své předvolby.

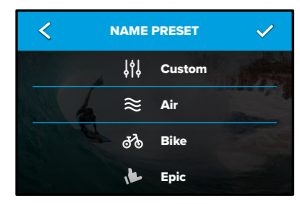

7. Klepnutím na ikonu v předvolbu uložíte.

Je možné, že až předvolby vyzkoušíte, budete je chtít ještě upravit. Chcete-li předvolbu upravit, klepněte na ikonu vedle předvolby.

# Přizpůsobení kamery GoPro

 $\bullet$ 

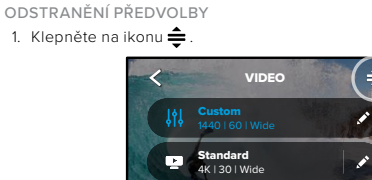

**Full Frame**<br>5.3K 8:7 | 30 | Wide

# 2. Klepněte na ikonu

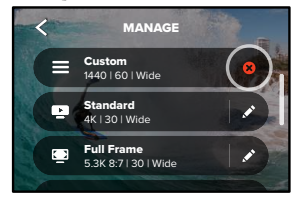

Upozornění: Můžete také přejít na konec seznamu nastavení a klepnout na možnost Delete (Odstranit).

# Přizpůsobení kamery GoPro Přizpůsobení kamery GoPro

# NAVRHOVANÁ NASTAVENÍ

Zde je několik režimů a nastavení vhodných k záznamu oblíbených činností. Pro začátek je vyzkoušejte jako své předvolby a poté experimentováním zjišťujte, jaké nastavení je pro vás nejlepší.

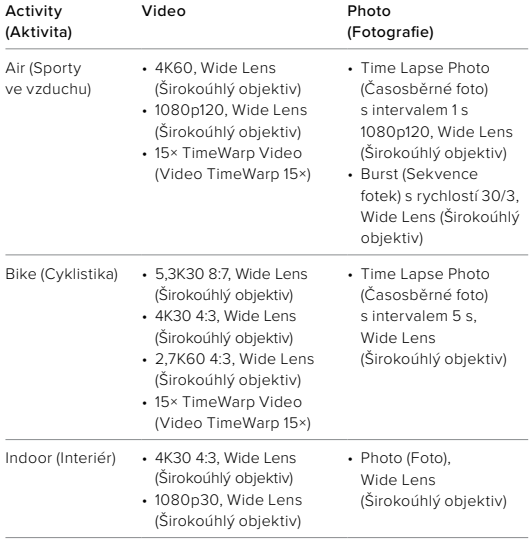

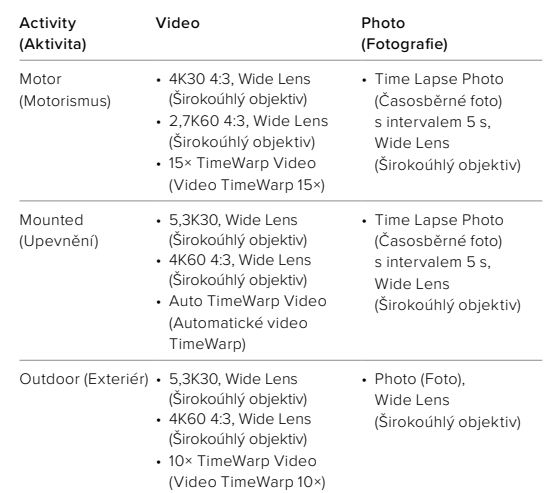

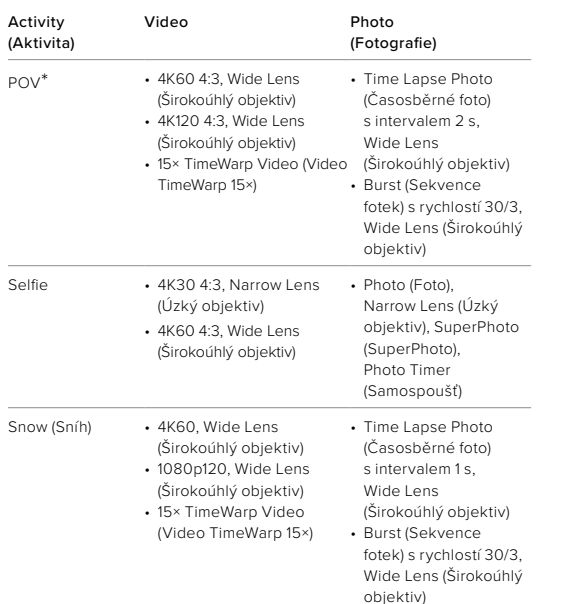

# Přizpůsobení kamery GoPro

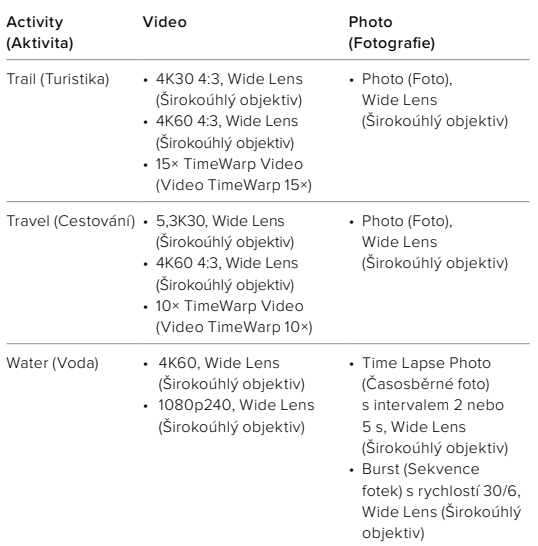

\*Záběry "Point-of-view (POV)" jsou záběry pořizované z vašeho úhlu pohledu při upevnění kamery na tělo nebo pomocí ručního upevnění.

# <span id="page-19-0"></span>PŘIZPŮSOBENÍ ZKRATEK NA OBRAZOVCE

Zkratky na obrazovce umožňují rychlý přístup k nastavení záznamu v kameře jediným klepnutím. Každý režim má své vlastní výchozí zkratky, ovšem můžete je změnit na nastavení, které používáte nejvíc. Pro každou předvolbu můžete dokonce nastavit různé zkratky.

1. Klepněte na ikonu vedle předvolby, kterou chcete přizpůsobit.

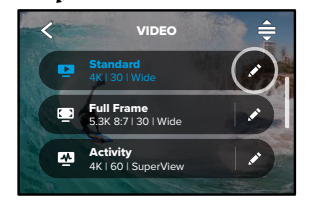

2. Přejděte dolů k nastavení On-Screen shortcuts (Zkratky na obrazovce).

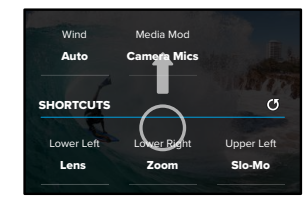

# Přizpůsobení kamery GoPro

3. Klepnutím vyberte pozici, kam chcete umístit svou novou zkratku.

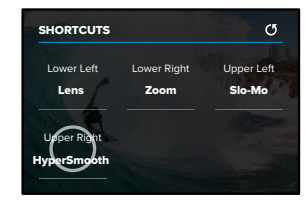

4. Projděte všechny dostupné zkratky vpravo a vyberte tu, kterou chcete.

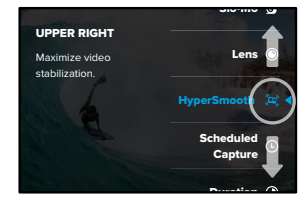

Podrobnosti o zkratkách naleznete v částech [Technické údaje](#page-66-0) [\(od strany 132\)](#page-66-0) a Protune (od strany 158).

5. Klepnutím na ikonu < změny uložíte a vrátíte se na obrazovku s předvolbami.

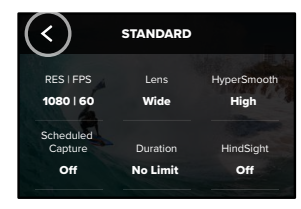

Chcete-li nyní změnit nastavení, stačí jednoduše klepnout na zkratku.

# Nástroje Power Tools HERO11 Black

Kamera GoPro disponuje nástroji Power Tools. Jedná se o řadu chytrých nastavení snímání, která rozšiřují možnosti pořizování záběrů dál, než je pouhé stisknutí spouště závěrky.

#### HINDSIGHT

Funkce HindSight je výkonná funkce, která může zachytit až 30 sekund videa před stisknutím spouště závěrky. To vám umožňuje zaznamenat klíčové momenty i poté, co se již staly.

#### Použití funkce HindSight

Představte si, že váš potomek předvede během důležitého zápasu vítězný manévr. To je moment, který byste neradi propásli. Se zapnutou funkcí HindSight můžete nastavit kompozici záběru, ale nemusíte spustit nahrávání. Tlačítko spouště závěrky o můžete stisknout až po skončení jeho skvělého manévru. Funkce HindSight uloží video v délce až 30 sekund před stisknutím tlačítka závěrky a bude pokračovat v nahrávání, dokud nahrávání videa nezastavíte.

#### Nastavení funkce HindSight

1. Po zvolení předvolby videa stisknutím a přidržením nastavení snímání přejdete do nabídky nastavení.

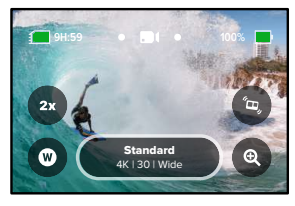

#### 2. Klepněte na možnost HindSight.

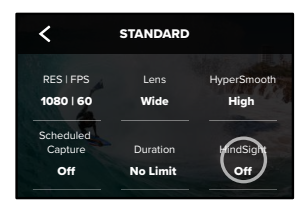

3. Nastavte možnost HindSight na 15 nebo 30 sekund.

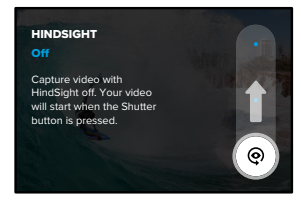

# Nástroje Power Tools HERO11 Black

Ikona @ na zadní dotykové obrazovce signalizuje, že je funkce HindSight zapnutá. Stisknutím tlačítka spouště závěrky ⊙ spustíte záznam.

Po zaplnění mezipaměti funkce HindSight se indikátor uprostřed horního okraje obrazovky rozsvítí modře. To znamená, že je v kameře uloženo předchozích 15 nebo 30 sekund videa. Video se uloží jen v případě, že stisknete tlačítko spouště závěrky o.

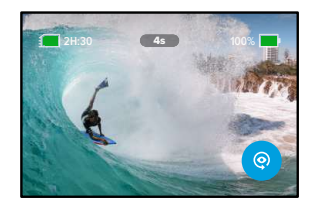

Upozornění: Před použitím funkce HindSight nezapomeňte uzamknout nastavení snímání. Po zapnutí funkce HindSight není možné nastavení měnit.

Klepnutím na tlačítko Stop HindSight (Zastavit funkci HindSight) můžete funkci HindSight kdykoli vypnout, abyste šetřili baterii.

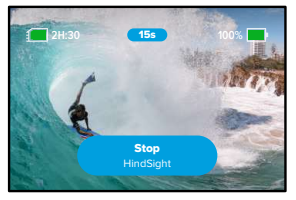

Kamera také činnost funkce HindSight pozastaví, pokud jste po zapnutí funkce HindSight nezahájili do 15 minut nahrávání. To je další způsob šetření baterie.

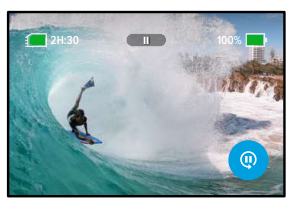

Upozornění: Funkce HindSight funguje tak, že snímá video po celou dobu, kdy je tato funkce zapnutá (dokonce i když jste nespustili aktivní snímání). Podle toho, jak tuto funkci využíváte, může snižovat kapacitu baterie vaší kamery rychleji než při snímání v normálním režimu videa.

# Nástroje Power Tools HERO11 Black

#### SCHEDULED CAPTURE (NAČASOVÁNÍ ZÁZNAMU)

Funkce načasování záznamu vám umožňuje nastavit, aby se kamera GoPro sama automaticky zapnula a pořídila snímek, až 24 hodin předem. Tato funkce je k dispozici pro všechny předvolby.

#### Nastavení funkce Scheduled Capture (Načasování záznamu)

1. Stisknutím a přidržením nastavení snímání na obrazovce záznamu přejdete do nabídky nastavení.

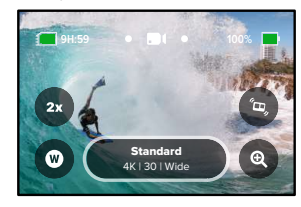

2. Klepněte na Scheduled Capture (Načasování záznamu).

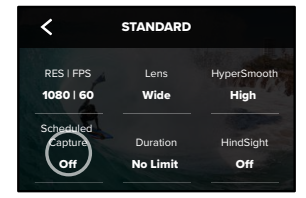

3. Nastavte, kdy má kamera GoPro pořídit záznam.

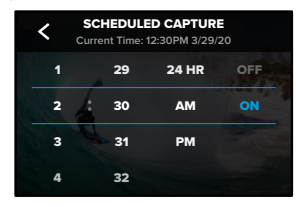

4. Po nastavení času můžete kameru GoPro vypnout nebo pokračovat v používání jiných předvoleb kamery.

Upozornění: Po pořízení záznamu zůstane kamera GoPro zapnutá. Sama se vypne po uplynutí doby bez aktivity nastavené v možnosti Preferences (Předvolby).

- 1. Potažením prstem dolů na zadní obrazovce přejdete na ovládací panel.
- 2. Potáhněte prstem doleva a klepněte na položky Preferences (Předvolby) > General (Obecné) > Auto Power O (Automatické vypnutí).

**TIP:** Při použití funkce Scheduled Capture (Načasování záznamu) použijte k volbě délky záznamu možnost Duration (Doba trvání). Kamera automaticky zastaví nahrávání po pořízení záznamu. Pokud nepoužijete možnost Duration (Doba trvání), budete muset záznam ukončit stisknutím tlačítka spouště závěrky  $\bigcap$ 

# Nástroje Power Tools HERO11 Black

#### DURATION CAPTURE (DOBA TRVÁNÍ ZÁZNAMU)

Pokud chcete nastavit, jak dlouho bude kamera natáčet, než sama záznam zastaví, použijte funkci doby trvání záznamu. Tato funkce je k dispozici v režimech Video, TimeWarp, Time Lapse (Časosběr) a Night Lapse (Noční časosběr) v přírůstcích od 15 sekund do 3 hodin.

#### Nastavení doby trvání záznamu

1. Stisknutím a přidržením nastavení snímání na obrazovce záznamu přejdete do nabídky nastavení.

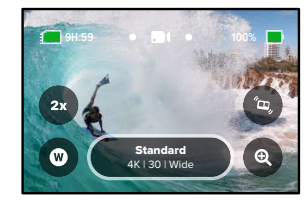

2. Klepněte na možnost Duration (Doba trvání).

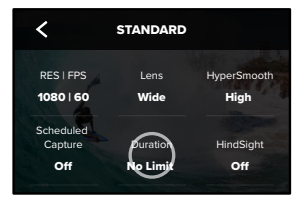

#### 3. Vyberte dobu trvání záznamu.

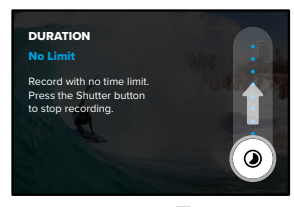

4. Stisknutím tlačítka spouště závěrky ospustíte nahrávání. Kamera GoPro automaticky zastaví nahrávání po uplynutí nastavené doby.

Upozornění: Doba trvání představuje dobu, po kterou bude kamera GoPro nahrávat záznam. Délka konečného videa se bude lišit podle použitého režimu. Videa TimeWarp a časosběrná videa budou kratší než nastavená doba záznamu.

**TIP:** Ke snímání záznamu bez časového limitu zvolte možnost No Limit (Bez limitu). Nahrávání ukončíte stisknutím tlačítka spouště závěrky $[O]$ 

# <span id="page-24-0"></span>Používání funkce QuikCapture

Funkce QuikCapture představuje nejsnazší a nejrychlejší způsob zapnutí kamery GoPro a pořízení snímku. Stačí stisknout tlačítko spouště závěrky.

### NAHRÁVÁNÍ VIDEA POMOCÍ FUNKCE QUIKCAPTURE

1. Když je kamera vypnutá, stiskněte tlačítko spouště závěrky $\bigcirc$ 

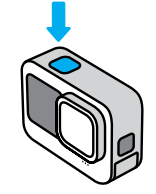

2. Opětovným stisknutím tlačítka spouště závěrky oukončíte nahrávání a vypnete kameru.

Upozornění: Při použití funkce QuikCapture začne kamera nahrávat video v nastavení, které jste používali naposledy.

Další možnosti režimu Video najdete v části Nahrávání videa (strana 54).

# Používání funkce QuikCapture

VYPNUTÍ FUNKCE QUIKCAPTURE

Funkce QuikCapture je ve výchozím nastavení zapnutá, ale můžete ji vypnout.

- 1. Potažením prstem dolů na zadní obrazovce přejdete na ovládací panel.
- 2. Klepněte na ikonu .

**TIP:** Protože funkce QuikCapture zapíná kameru jen při nahrávání, představuje také vynikající způsob, jak prodloužit životnost baterie.

# <span id="page-25-0"></span>Přidávání značek HiLight

Označte si oblíbené okamžiky ve videích a na fotografiích stisknutím tlačítka režimu  $\boxed{\circ}$ během nahrávání nebo přehrávání. Přidáte tím do videa značku HiLight  $\blacksquare$ , a své oblíbené okamžiky tak při přehrávání záznamu, vytváření videa nebo při hledání konkrétního záběru snadno najdete.

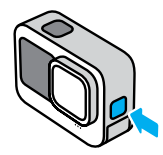

Značky HiLight můžete také přidávat vyslovením příkazu "GoPro, HiLight", když je zapnuté ovládání hlasem, a klepnutím na ikonu při sledování záběrů v aplikaci GoPro Quik.

**TIP:** Aplikace Quik při vytváření videa vyhledává značky HiLight. Díky tomu bude váš příběh obsahovat okamžiky označené jako oblíbené.

# Nastavení orientace obrazovky

Otáčením kamery můžete snadno přepínat mezi režimy záznamu na šířku a na výšku. Kamera dokáže zaznamenávat fotografie i videa ve správné orientaci, dokonce i když je upevněná vzhůru nohama.

Orientace se uzamkne, když stisknete tlačítko spouště závěrky  $\bigcirc$ . Pokud se kamera během natáčení naklání podobně jako na horské dráze, záznam se bude naklánět také. Zaznamenáte každý náklon i otočku.

#### UZAMČENÍ ORIENTACE

Můžete zamknout orientaci obrazovky na šířku nebo na výšku. Toto uzamčení je obzvlášť praktické, když kameru držíte v ruce nebo když používáte držáky na těle. V těchto situacích totiž nejčastěji dochází k náhodnému pořizování záběrů při špatné orientaci.

Potažením prstem dolů na zadní obrazovce přejdete na ovládací panel.

- 1. Otočte kamerudo požadované orientace.
- 2. Klepněte na ikonu **na** na ovládacím panelu.

Obrazovka je nyní zamknutá a odpovídá orientaci vaší kamery.

Upozornění: Tento způsob uzamčení obrazovky funguje pouze tehdy, pokud je v nabídce Preferences (Předvolby) u možnosti Orientation (Orientace) zvoleno výchozí nastavení All (Všechny).

# Nastavení orientace obrazovky

### NASTAVENÍ UZAMČENÍ REŽIMU NA ŠÍŘKU

U své kamery GoPro můžete také nastavit, aby pořizovala záznamy pouze v režimu na šířku.

Potažením prstem dolů na zadní obrazovce přejdete na ovládací panel.

- 1. Potáhněte prstem doleva a klepněte na Preferences (Předvolby) > Displays (Zobrazení) > Orientation (Orientace).
- 2. Přepněte z výchozího nastavení Auto (Automatická) na Landscape (Na šířku).

Kamera GoPro začne pořizovat záznam ve správné orientaci, ať už je otočená správně, nebo vzhůru nohama. Orientaci můžete také zamknout na ovládacím panelu.

Kamera GoPro se dodává s pěti předvolbami videa. Jakmile zvolíte předvolbu, stisknutím tlačítka spouště závěrky $\bigcirc$ spustíte nahrávání.

#### REŽIM STANDARD (STANDARDNÍ) – VÝCHOZÍ

Všestranná předvolba, která je vhodná pro univerzální nahrávání. Zachycuje video 5,3K (s rozlišením 1080p v režimu prodloužené výdrže baterie) při frekvenci 30 snímků za sekundu (sn./s) pro přehrávání přes celou obrazovku televizoru nebo telefonu. Digitální objektiv je nastavený na možnost Wide (Širokoúhlý), aby záběr zachytil větší scénu.

# ÚPLNÉ SNÍMKY (POUZE REŽIM NEJVYŠŠÍ KVALITY)

Tato předvolba zachycuje video 5,3K v mimořádně úchvatném poměru stran 8:7 při 30 snímcích za sekundu pomocí širokoúhlého digitálního objektivu. Díky rozšířené výšce a šířce každého snímku je ideální pro vytváření mimořádně vysokých vertikálních snímků 9:16 nebo jakéhokoli jiného formátu, který potřebujete pro libovolnou platformu sociálních médií s menším oříznutím.

# REŽIM ACTIVITY (AKTIVITA)

Tato předvolba slouží k zachycení neuvěřitelných záběrů vašich oblíbených aktivit. Pořizuje videa 4K (2,7K v režimu prodloužené výdrže baterie) při 60 snímcích za sekundu s digitálním objektivem SuperView. Vaše videa tak mají charakteristický vzhled videí pořízených kamerou GoPro a zároveň můžou být přehrávána ve vysokém rozlišení přes celou obrazovku.

#### CINEMATIC (FILMOVÝ)

Pořizuje úžasná videa ve vysokém rozlišení 5,3K (4K v režimu prodloužené výdrže baterie) při 30 snímcích za sekundu. Tato předvolba používá lineární digitální objektiv (s funkcí blokace horizontu v režimu nejvyšší kvality), aby vyhladila efekt rybího oka a dodala záběrům dramatický filmový ráz.

# Nahrávání videa Nahrávání videa

#### SLO-MO (ZPOMALENÝ POHYB)

Tato předvolba je skvělá pro rychlé akční záběry a zaznamenává 2,7K záznam při 240 sn./s (1080p při 240 sn./s v režimu prodloužené výdrže baterie) s širokoúhlým objektivem. Tato předvolba vám během přehrávání umožňuje zpomalit záběr až 8krát oproti normální rychlosti a zachytit tak úžasné detaily, které pouhým okem neuvidíte.

#### ZKRATKY NA OBRAZOVCE

Předvolby videa mají čtyři výchozí zkratky, které však můžete nahradit jakýmikoli jinými zkratkami.

Další informace naleznete v části [Přizpůsobení zkratek na obrazovce](#page-19-0) [\(strana 38\)](#page-19-0).

### Slo-Mo (Zpomalený pohyb)

Po klepnutí na zkratku Slo-Mo (Zpomalený pohyb) můžete změnit rychlost nahrávání videa.

1. Než začnete video nahrávat, klepněte na ikonu $2x$ .

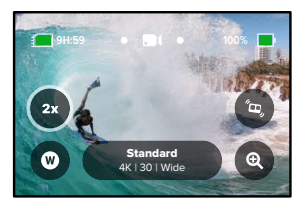

2. Pomocí posuvníku nastavte 1× (při 24 nebo 30 snímcích za sekundu), 2×, 4× nebo 8× zpomalený pohyb.

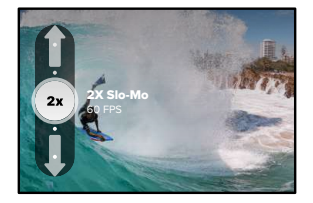

Upozornění: Dostupné rychlosti se budou lišit podle vybraného rozlišení a vybraného digitálního objektivu. Režim Slo-Mo (Zpomalený pohyb) není k dispozici při nahrávání 5K 4:3.

3. Stisknutím tlačítka spouště závěrky  $\bigcirc$  spustíte nahrávání.

**TIP:** Všechna videa nahraná v režimu Slo-Mo (Zpomalený pohyb) můžete přehrávat zpomaleným pohybem nebo normální rychlostí pohybu.

# Nahrávání videa

## Digitální objektivy

Výměna digitálního objektivu kamery GoPro má stejný efekt jako výměna objektivu u klasického fotoaparátu. Ovlivňují zorné pole, oříznutí a efekt rybího oka u záběru.

# 1. Klepněte na ikonu $\, \blacksquare \,$

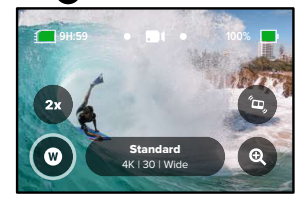

2. V možnostech si zobrazte živé náhledy jednotlivých možností a poté klepněte na vybranou položku.

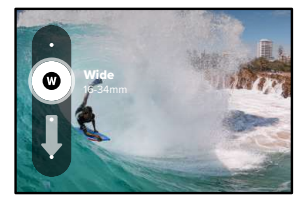

Upozornění: Některé digitální objektivy fungují jen při vybraných snímkových frekvencích. Pokud je to nutné, kamera GoPro při výměně objektivu automaticky přizpůsobí snímkovou frekvenci.

**TIP:** Pomocí digitálních objektivů Lineární + zámek horizontu a Lineární + vyrovnávání horizontu dodáte svým videím profesionální filmový nádech tím, že udržíte horizont vyrovnaný a vodorovný.

Další informace naleznete v části [Zámek horizontu / Vyrovnávání](#page-70-0)  [horizontu \(od strany 141\).](#page-70-0)

# Nahrávání videa

### HyperSmooth

Zkratka HyperSmooth umožňuje rychle vybrat míru stabilizace videa.

1. Než začnete video nahrávat, klepněte na ikonu

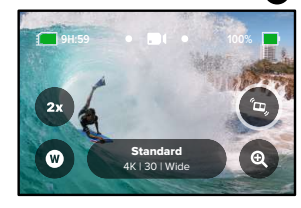

2. Pomocí posuvníku nastavte pro funkci HyperSmooth hodnotu Off (Vypnuto), On (Zapnuto), Boost (Zvýraznění) nebo AutoBoost (Automatické zvýraznění).

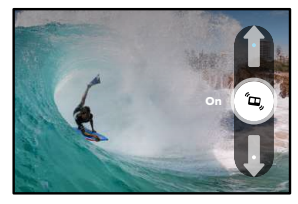

Další informace naleznete v části Stabilizace videa HyperSmooth (strana 144).

Upozornění: Možnosti nastavení funkce HyperSmooth se mohou lišit podle vybraného rozlišení a snímkové frekvence videa.

**TIP:** Funkce HyperSmooth Boost poskytuje nejlepší možnou stabilizaci tím, že výrazně ořízne obraz. Chcete-li získat neoříznutý nestabilizovaný záběr, vypněte funkci HyperSmooth. Chcete-li získat stabilizované video se širším zorným polem, použijte nastavení On (Zapnuto) nebo AutoBoost (Automatické zvýraznění).

#### Dotykový zoom

Dotykový zoom vám pomáhá zachytit akci zblízka.

1. Klepněte na ikonu

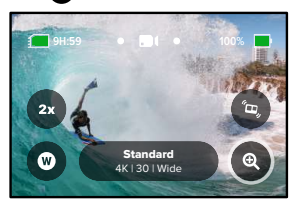

# Nahrávání videa

2. Pomocí posuvníku si nastavte zoom.

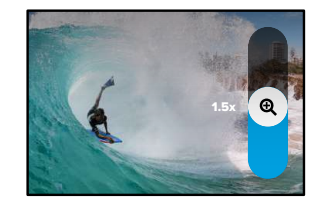

3. Nastavení zoomu se nebude měnit, dokud jej sami nezměníte, nepřepnete režim záznamu nebo kameru nevypnete.

### LOOPING VIDEO (SMYČKA VIDEA)

Funkce smyčky umožňuje šetřit místo na SD kartě snímáním nepřetržité smyčky, dokud nezachytíte požadovaný okamžik. Použijte ji, když čekáte, až se něco stane (třeba při rybaření), nebo i když se nemusí stát vůbec nic (jako autokameru).

#### Funguje to takto:

- Pokud zvolíte pětiminutové intervaly, pak se při stisknutí tlačítka spouště závěrky  $\bigcirc$ , kterým se zastavuje záznam, uloží pouze předchozích 5 minut.
- Pokud pořizujete záznam po dobu 5 minut a nestisknete tlačítko spouště závěrky o, kamera začne nahrávat od začátku a přepisovat úvodní část videa.

### Nastavení smyčky videa

Chcete-li zachytit video ve smyčce, musíte nastavit novou předvolbu.

- 1. Klepněte na nastavení snímání videa a poté klepněte na ikonu v pravém horním rohu.
- 2. Klepněte na ikonu v pravém horním rohu.
- 3. Klepněte na možnost Looping (Smyčka) a vyberte požadované nastavení videa.

# Nastavení videa

Zde naleznete popis nastavení videa. Klepněte na ikonu · a poté klepněte na nastavení, které chcete změnit.

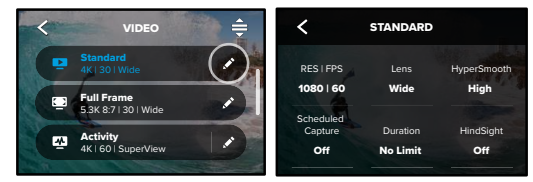

#### RES | FPS (ROZ | SN./S)

Zde můžete zvolit poměr stran, rozlišení (Res) a snímkovou frekvenci (tj. snímky za sekundu nebo sn./s) pro svá videa. Poměry stran jsou uvedeny v horním řádku. Rozlišení jsou v prostředním řádku. Snímková frekvence je uvedena v dolní části obrazovky.

Klepněte na požadované nastavení videa. Kamera vybere nejlepší dostupné kompatibilní nastavení. Pokud například klepnete na poměr stran 16:9, kamera automaticky zvolí video 5,3K se snímkovou frekvencí 60 sn./s. Ty budou zvýrazněny modře a zobrazí se uprostřed obrazovky. Chcete-li provést změny, stačí klepnout na jiné rozlišení nebo snímkovou frekvenci.

Upozornění: Dostupná nastavení se budou lišit podle zvoleného poměru stran, rozlišení a snímkové frekvence. Kompatibilní nastavení jsou zobrazena modře nebo bíle. Nekompatibilní nastavení jsou zobrazena šedě.

Další informace:

- [Rozlišení videa \(strana 153\)](#page-76-1)
- [Počet snímků za sekundu \(sn./s\) \(strana 134\)](#page-67-0)
- [Poměr stran \(Video\) \(strana 135\)](#page-67-1)

#### LENS (OBJEKTIV)

Zvolte pro svůj záběr ten nejlepší digitální objektiv – HyperView, SuperView, Wide (Širokoúhlý), Linear + Horizon Lock/Leveling (Lineární + zámek/vyrovnání horizontu) nebo Linear (Lineární). Výchozí objektiv se mění podle předvolby. Upozornění: Dostupné objektivy se budou lišit podle vybraného rozlišení a snímkové frekvence.

Další informace naleznete v části Digitální objektivy (Video) (strana 136).

#### INTERVAL (LOOPING) (INTERVAL PRO SMYČKU)

Vyberte, jak dlouho má kamera GoPro nahrávat, než smyčku ukončí a začne nahrávat přes začátek videa. Výchozí interval je 5 minut.

Další informace naleznete v části Interval smyčky (strana 144).

#### HYPERSMOOTH

Se stabilizací videa HyperSmooth budou záběry vypadat jako při použití gimbalu, ovšem bez něj. To je ideální pro cyklistiku, lyžování, ruční snímání apod. Dostupná nastavení jsou O (Vypnuto), On (Zapnuto), Boost (Zvýraznění) nebo AutoBoost (Automatické zvýraznění).

Další informace naleznete v části Stabilizace videa HyperSmooth (strana 144).

SCHEDULED CAPTURE (NAČASOVÁNÍ ZÁZNAMU) Nastavte, kdy se má kamera GoPro sama zapnout a zahájit nahrávání.

DURATION (DOBA TRVÁNÍ) Zvolte, jak dlouho bude kamera natáčet, než se automaticky vypne.

# Nastavení videa Nastavení videa

#### HINDSIGHT

Zvolte, zda funkce uloží 15 nebo 30 sekund videa před stisknutím tlačítka spouště závěrky $\bigcap$ 

TIMER (ČASOVAČ)

Nastavte u svých fotografií časovač na dobu 3 nebo 10 sekund.

### TOUCH ZOOM (DOTYKOVÝ ZOOM)

Dotykový zoom vám pomáhá zachytit akci zblízka. K uzamčení úrovně zoomu použijte posuvník vpravo.

#### PROTUNE

Funkce Protune vám umožňuje ručně nastavit rozšířená nastavení, včetně datového toku, barvy, ISO limitu, expozice a nastavení mikrofonu.

Další informace naleznete v části Protune (strana 158).

# <span id="page-33-0"></span>Pořizování fotografií

Kamera GoPro má tři předvolby pro pořizování fotografií. Chcete-li pořídit snímek, stačí vybrat požadovaný typ fotografiea stisknout tlačítko spouště závěrky  $\bigcirc$ . Všechny fotografie se pořizují v rozlišení 27 MP s mimořádně univerzálním poměrem stran 8:7, který se skvěle hodí pro sociální média. Výchozí digitální objektiv je u všech tří předvoleb nastaven na hodnotu Wide (Širokoúhlý).

Další informace naleznete v části [Poměr stran \(Video\) \(strana 135\)](#page-67-1).

#### PHOTO (FOTO) – VÝCHOZÍ

Tuto předvolbu můžete použít k pořizování fotografií se zpracováním obrazu SuperPhoto. Jedním stiskem tlačítka spouště závěrky o pořídíte jednu fotografii.

#### BURST (SEKVENCE FOTEK)

Sekvence fotek zachycuje řadu fotek bleskovou rychlostí. Díky tomu se skvěle hodí pro snímky rychlých akcí. Tato předvolba v závislosti na světelných podmínkách automaticky pořídí až 30 fotografií za 1 sekundu.

#### NIGHT (NOC)

Předvolba Night (Noc) automaticky přizpůsobuje rychlost závěrky kamery tak, aby vpustila do záběru více světla. Je ideální pro zešeřelé nebo tmavé scény, ale nedoporučuje se při ručním snímání nebo při snímání s upevněnou kamerou, která se pohybuje.

# Pořizování fotografií

#### ZKRATKY NA OBRAZOVCE

Předvolby fotografií mají čtyři výchozí zkratky, které však můžete nahradit jakýmikoli jinými zkratkami.

Další informace naleznete v části [Přizpůsobení zkratek na obrazovce](#page-19-0)  [\(strana 38\)](#page-19-0).

Upozornění: Output (Výstupní formát) je jedinou výchozí zkratkou pro režim Photo (Foto), ale můžete ji nastavit také v režimu Burst (Sekvence fotek) nebo Night (Noc).

#### Photo Timer (Samospoušť)

Funkci Photo Timer (Samospoušť) použijte pro selfie, skupinové snímky a další.

1. Klepněte na ikonu

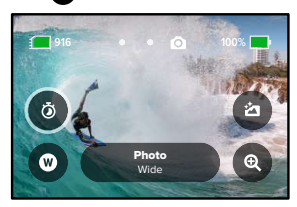

# Pořizování fotografií

1. Vyberte 3 sekundy (ideální pro selfie) nebo 10 sekund (ideální pro skupinové fotografie).

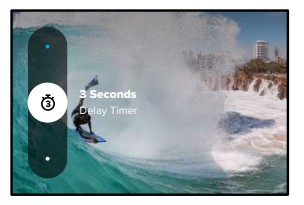

2. Stiskněte tlačítko spouště závěrky $\boxed{\bigcirc}$ . Kamera začne odpočítávat. Bude také pípat a přední stavové světlo bude blikat. Obojí bude před pořízením fotografie postupně zrychlovat.

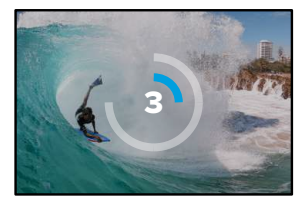

Upozornění: Časovač je po nastavení do režimu Night Photo (Noční foto) automaticky nastaven na 3 sekundy, aby nevznikaly rozmazané snímky při slabém osvětlení.

# Pořizování fotografií

### Digitální objektivy

Digitální objektivy mají na fotografiích vliv na zorné pole, oříznutí a efekt "rybího oka". Chcete-li zjistit, co se nejlépe hodí pro váš záběr, zkuste mezi nimi přepnout.

1. Klepněte na ikonu $\mathbf{\Omega}$ 

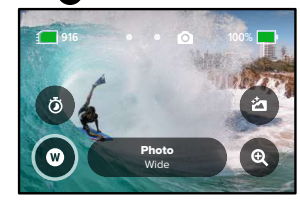

2. V možnostech si zobrazte živé náhledy jednotlivých možností a poté klepněte na vybranou položku.

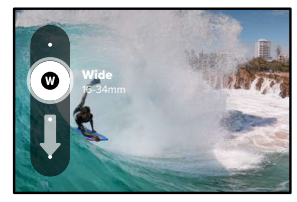

# Pořizování fotografií **Pořizování fotografií** Pořizování fotografií

### Output (Výstupní formát)

Kamera GoPro nechává rozhodnutí, jak jsou vaše fotografie zpracovávány a ukládány, jen na vás. Režim Photo (Foto) pro pořizování jednotlivých fotografií vám nabízí nejvíce možností.

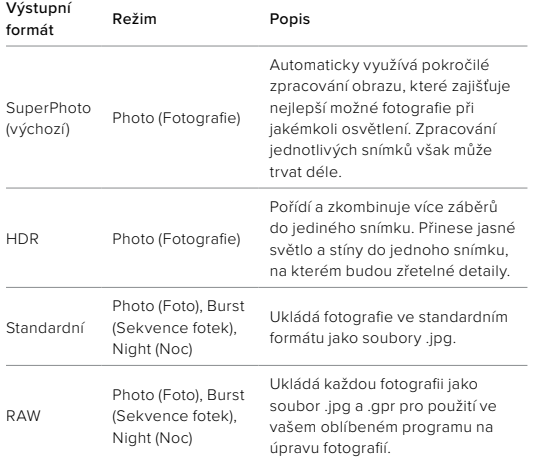

# 1. Klepněte na ikonu

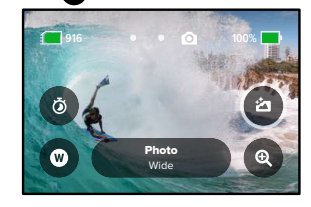

2. Procházejte možnostmi v nabídce na pravé straně obrazovky a klepnutím vyberte požadovanou možnost.

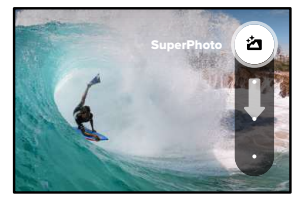
# Pořizování fotografií

## Dotykový zoom

Dotykový zoom vám pomáhá zachytit akci zblízka.

1. Klepněte na ikonu

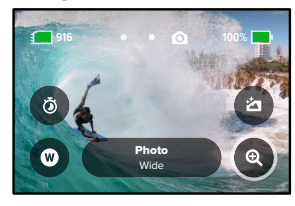

2. Pomocí posuvníku si nastavte zoom.

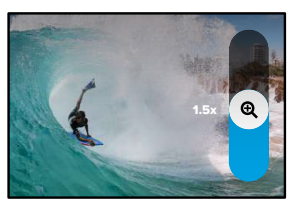

3. Nastavení zoomu se nebude měnit, dokud jej sami nezměníte, nepřepnete režim záznamu nebo kameru nevypnete.

**TIP:** Pro nastavení snímání můžete použít jakoukoli kombinaci funkcí Burst (Sekvence fotek), Photo Timer (Samospoušť) a Zoom.

# Nastavení fotografií

Zde najdete přehled dostupných nastavení fotografií. Klepnutím na ikonu přejdete do nabídky nastavení a poté klepnutím na příslušné nastavení provedete změny.

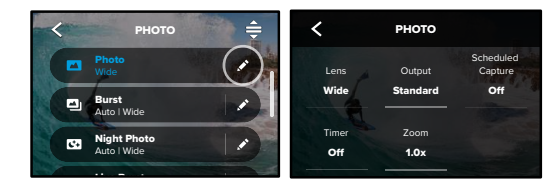

## LENS (OBJEKTIV)

Zvolte pro svůj záběr ten nejlepší digitální objektiv – Wide (Širokoúhlý) nebo Linear (Lineární). Na pravé straně si projděte živé náhledy jednotlivých možností a poté klepněte na požadovanou položku.

Další informace naleznete v části Digitální objektivy (Foto) (od strany 150).

## OUTPUT (VÝSTUPNÍ FORMÁT): PHOTO (FOTO), BURST (SEKVENCE FOTEK), NIGHT (NOC)

Nastavte úroveň zpracování svých záběrů a formát, ve kterém se budou soubory ukládat. Na výběr máte z formátů SuperPhoto, HDR, Standard (Standardní) nebo RAW.

Další informace:

- SuperPhoto (strana 147)
- [Vysoký dynamický rozsah \(HDR\) \(od strany 147\)](#page-73-0)
- Formát RAW (od strany 151)

# Nastavení fotografií

SCHEDULED CAPTURE (NAČASOVÁNÍ ZÁZNAMU) Nastavte, kdy se má kamera GoPro sama zapnout a pořídit snímek.

## TIMER (ČASOVAČ)

Nastavte u svých fotografií časovač na dobu 3 nebo 10 sekund.

## ZOOM

Funkce Dotykový zoom vám pomáhá zachytit akci zblízka. K uzamčení úrovně zoomu použijte posuvník vpravo.

## SHUTTER (NIGHT) (ZÁVĚRKA V NOČNÍM REŽIMU)

Nastavte, jak dlouho zůstane závěrka kamery otevřená u nočních záběrů. U tmavších záběrů zvolte delší dobu expozice.

Další informace naleznete v části [Rychlost závěrky \(strana 149\)](#page-74-0).

BURST RATE (RYCHLOST SEKVENCE FOTEK) Vyberte, kolik fotografií kamera pořídí během 1, 3, 6 nebo 10 sekundové sekvence.

Další informace naleznete v části Rychlost sekvence (strana 150).

## FUNKCE PROTUNE (PHOTO (FOTO), BURST (SEKVENCE FOTEK), NIGHT (NOC))

Funkce Protune vám umožňuje ručně nastavit rozšířená nastavení, včetně datového toku, barvy, ISO limitu, expozice a dalších.

Další informace naleznete v části Protune (od strany 158).

# Pořizování časosběrných videí

Časosběr mění videa z dlouhých událostí na krátká videa, která je možné sdílet, tak, že zaznamenává snímek videa v zadaných intervalech. Kamera GoPro nabízí šest předvoleb funkce Time Lapse (Časosběr). Stačí jen stisknout tlačítko spouště závěrky ok zahájení nahrávání a poté jej znovu stisknout k ukončení nahrávání.

## TIMEWARP (VÝCHOZÍ)

Kamera HERO11 Black umožňuje zrychlit čas pomocí stabilizace videa TimeWarp, abyste mohli pořídit skvěle stabilizované časosběrné video v pohybu. Tato předvolba pořizuje videa s rozlišením 4K pomocí širokoúhlého digitálního objektivu při současné automatické úpravě rychlosti snímání s cílem dosáhnout těch nejlepších výsledků.

Klepnutím na obrazovku během nahrávání aktivujete funkci Speed Ramp (Úprava rychlosti). Ta zpomalí režim TimeWarp na skutečnou nebo poloviční rychlost. Dalším klepnutím na obrazovku vrátíte nastavení rychlosti zpět.

**TIP:** K aktivaci funkce Speed Ramp (Úprava rychlosti) můžete také použít tlačítko režimu . Procházením nabídky nastavení směrem dolů přejděte k položce Shortcuts (Zkratky) a funkci nastavte.

## STAR TRAILS (HVĚZDNÉ STOPY)

Připevněte fotoaparát ke stabilnímu objektu nebo stativu, nasměrujte ho k noční obloze a zbytek nechte na přírodě. Hvězdné stopy využívají rotaci Země a hvězdy k vytváření nádherných světelných stop na obloze. Pomocí efektu délky stopy můžete zvolit maximální, dlouhou nebo krátkou délku stopy.

# Pořizování časosběrných videí

## LIGHT PAINTING (SVĚTELNÉ MALOVÁNÍ)

Světelné malování využívá dlouhou expozici, která vám umožní vytvářet brilantní efekty tahů štětcem pomocí pohybu světel. Připevněte kameru ke stacionárnímu předmětu nebo stativu, vezměte svítilnu, svítící tyčinku nebo jiný zdroj světla a buďte kreativní.

## VEHICLE LIGHT TRAILS (STOPY SVĚTEL VOZIDEL)

Připevněte kameru ke stacionárnímu objektu nebo stativu a namiřte ji na pohybující se vozidla, abyste vytvořili úžasné záběry stop světel. Pomocí efektu délky stopy nezapomeňte zvolit maximální, dlouhou nebo krátkou délku stopy.

## TIME LAPSE (ČASOSBĚR)

Tuto předvolbu použijte, pokud chcete zachytit časosběrné video s připevněnou a nehybnou kamerou. Skvěle se hodí pro západy slunce, záběry z ulic, umělecké projekty nebo podobné záběry, které se odehrávají v průběhu delšího časového období. Nahrává videa s rozlišením 4K pomocí širokoúhlého digitálního objektivu při pořizování snímků každých 0,5 sekundy.

### NIGHT LAPSE (NOČNÍ ČASOSBĚR)

Noční časosběr umožňuje pořizovat časosběrná videa ve tmě a v prostředí s horším osvětlením. Automaticky přizpůsobuje rychlost závěrky tak, aby vpustila do záběru více světla, a vybírá intervaly, díky kterým dosáhnete nejlepších výsledků. Pořizuje videa v rozlišení 4K pomocí širokoúhlého digitálního objektivu. Noční časosběr nedoporučujeme používat při ručním snímání nebo při snímání s připevněnou kamerou v pohybu.

**TIP:** Kamera HERO11 Black umí pořizovat v režimu Time Lapse (Časosběr) a Night Lapse (Noční časosběr) i fotografie. Stačí přejít do nabídky Format (Formát) v nastavení a zvolit možnost Photo (Foto).

# Pořizování časosběrných videí

### ZKRATKY NA OBRAZOVCE

Předvolby režimu Time Lapse (Časosběr) zahrnují dvě výchozí zkratky, které však můžete nahradit jakýmikoli jinými zkratkami.

Další informace naleznete v části [Přizpůsobení zkratek na obrazovce](#page-19-0)  [\(strana 38\)](#page-19-0).

**TIP:** I když jsou k dispozici pouze dvě výchozí zkratky, můžete nastavit až čtyři.

## Digitální objektivy

Výměnou digitálních objektivů můžete na záběrech měnit zorné pole, oříznutí a efekt rybího oka.

1. Klepněte na ikonu

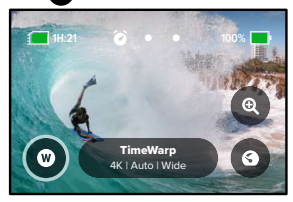

# Pořizování časosběrných videí

2. V možnostech se podívejte na náhledy jednotlivých možností a poté klepněte na vybranou položku.

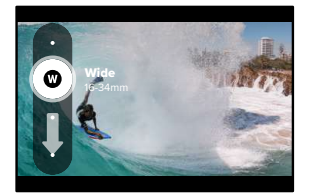

Upozornění: Dostupné objektivy se budou lišit podle vybraného režimu.

# Pořizování časosběrných videí

## Dotykový zoom

Dotykový zoom vám pomáhá zachytit akci zblízka.

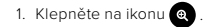

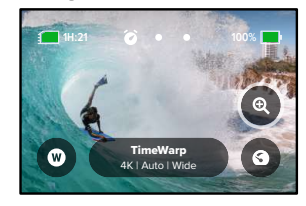

2. Pomocí posuvníku si nastavte zoom.

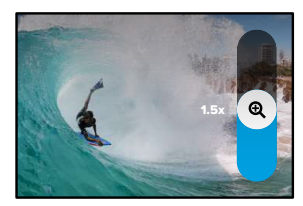

3. Nastavení zoomu se nebude měnit, dokud jej sami nezměníte, nepřepnete režim záznamu nebo nevypnete kameru.

## Speed Ramp (Úprava rychlosti) (TimeWarp)

Nastavte funkci Speed Ramp (Úprava rychlosti) na zpomalení videa v režimu TimeWarp na 1× – skutečná rychlost (30 sn./s) nebo 0,5× – poloviční rychlost (60 sn./s).

Upozornění: Poloviční rychlost je k dispozici při snímání záznamu 1080p.

1. Klepnutím **O** přepnete funkci Speed Ramp (Úprava rychlosti) ze skutečné rychlosti (výchozí nastavení) na poloviční rychlost.

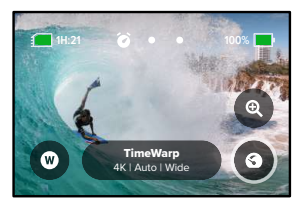

2. Klepnutím na obrazovku při nahrávání zpomalíte video. Dalším klepnutím vrátíte nastavení rychlosti zpět.

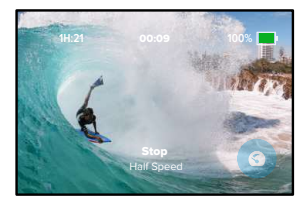

# Pořizování časosběrných videí Nastavení časosběrného režimu

Zde můžete upravit nastavení časosběru. Klepněte na ikonu · a poté klepněte na nastavení, které chcete změnit.

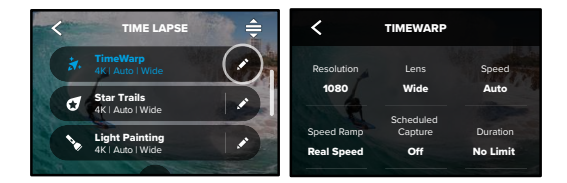

## RESOLUTION (ROZLIŠENÍ)

Rozlišení (RES) jsou rozdělená do skupin podle poměru stran. Rozlišení s vysokým poměrem stran 4:3 (vhodné pro selfie a pro záběry z vlastního pohledu) jsou uvedena v horní řadě. Rozlišení se širokoúhlým poměrem stran 16:9 (vhodné pro filmové záběry) jsou uvedena ve spodní řadě.

Další informace:

- [Rozlišení videa \(TimeWarp a časosběrné video\) \(strana 153\)](#page-76-0)
- [Poměr stran \(Video\) \(strana 135\)](#page-67-0)

### LENS (OBJEKTIV)

Zvolte pro svůj záběr ten nejlepší digitální objektiv – Wide (Širokoúhlý) nebo Linear (Lineární). Na pravé straně si projděte živé náhledy jednotlivých možností a poté klepněte na požadovanou položku.

Upozornění: Dostupné objektivy se budou lišit podle vybraného režimu.

Další informace naleznete v části Digitální objektivy (Foto) (strana 150).

# Nastavení časosběrného režimu Nastavení časosběrného režimu

SCHEDULED CAPTURE (NAČASOVÁNÍ ZÁZNAMU) Nastavte, kdy se má kamera GoPro sama zapnout a zahájit nahrávání.

## DURATION (DOBA TRVÁNÍ)

Zvolte, jak dlouho bude kamera natáčet, než se automaticky vypne.

## TIMER (ČASOVAČ)

Nastavte pro časosběr časovač na dobu 3 nebo 10 sekund.

### ZOOM

Funkce Dotykový zoom vám pomáhá zachytit akci zblízka. K uzamčení úrovně zoomu použijte posuvník vpravo.

### SPEED (RYCHLOST) (TIMEWARP)

Nastavení rychlosti videa. U krátkých aktivit vyberte nižší rychlost (2× nebo 5×), u delších pak vyšší rychlost (10×, 15×, 30×). Pokud nastavení rychlosti ponecháte na výchozí možnosti Auto (Automatická), kamera GoPro bude automaticky přizpůsobovat rychlost na základě vyhodnocení pohybu, scény a osvětlení.

Další informace naleznete v části Rychlost videa TimeWarp (strana 152).

SPEED RAMP (ÚPRAVA RYCHLOSTI) (TIMEWARP) Vyberte během nahrávání zpomalení videa v režimu TimeWarp na skutečnou rychlost nebo poloviční rychlost.

Další informace naleznete v části Rychlost videa TimeWarp (strana 152).

## TRAIL LENGTH (DÉLKA STOPY) (STAR TRAILS (HVĚZDNÉ STOPY), VEHICLE LIGHT TRAILS (STOPY SVĚTEL VOZIDEL)

Nastavení délky světelných stop při nahrávání pomocí předvoleb Star Trails (Hvězdné stopy) nebo Vehicle Light Trails (Stopy světel vozidel). Volba možnosti Max umožňuje souvislé stopy bez přestávek, dlouhé stopy nebo krátké stopy.

## FORMAT (FORMÁT) (TIME LAPSE (ČASOSBĚR), NIGHT LAPSE (NOČNÍ ČASOSBĚR)

Přepínejte mezi pořizováním časosběrných videí nebo nočních časosběrných videí a pořizováním časosběrných fotografií nebo nočních časosběrných fotografií. Formát fotografií pořizuje kontinuální sérii fotografií v nastaveném intervalu. Můžete se tak soustředit na svoji aktivitu a nemusíte sledovat kameru. Všechny fotografie si prohlédnete později a najít mezi nimi nejlepší snímky.

## INTERVAL (TIME LAPSE (ČASOSBĚR)

Vyberte, jak často bude kamera zaznamenávat snímek videa nebo pořizovat fotografii. U krátkých aktivit využívejte kratší intervaly, u delších aktivit nastavte delší intervaly.

Další informace naleznete v části Interval časosběru (strana 154).

## INTERVAL (NIGHT LAPSE (NOČNÍ ČASOSBĚR)

Nastavte, jak často bude kamera zaznamenávat snímek při scénách se slabým a mimořádně slabým osvětlením. Kratší intervaly se hodí pro scény s výrazným pohybem a lepším osvětlením. U scén s malým nebo žádným pohybem a světlem použijte delší intervaly.

Další informace naleznete v části Interval nočního časosběru (strana 28).

# Nastavení časosběrného režimu

OUTPUT (VÝSTUPNÍ FORMÁT) (TIME LAPSE PHOTO (ČASOSBĚRNÉ FOTO), NIGHT LAPSE PHOTO (NOČNÍ ČASOSBĚRNÉ FOTO) Ukládejte své fotografie ve standardním formátu .jpg nebo RAW.

Další informace naleznete v části Formát RAW (strana 151).

SHUTTER (ZÁVĚRKA) (NIGHT LAPSE (NOČNÍ ČASOSBĚR) Nastavte, jak dlouho zůstane závěrka kamery otevřená u nočních záběrů. U tmavších záběrů zvolte delší dobu expozice.

Další informace naleznete v části [Rychlost závěrky \(strana 149\)](#page-74-0).

PROTUNE (TIMEWARP, TIME LAPSE VIDEO (ČASOSBĚRNÉ VIDEO), NIGHT LAPSE VIDEO (NOČNÍ ČASOSBĚRNÉ VIDEO) Ručně ovládejte rozšířená nastavení videa.

Další informace naleznete v části Protune (od strany 158).

# Režim Live Streaming + Webcam

NASTAVENÍ ŽIVÉHO PŘENOSU

- 1. Připojte se k aplikaci GoPro Quik. Podrobnosti naleznete v části [Připojení k aplikaci GoPro Quik \(strana 98\)](#page-49-0).
- 2. Ovládání kamery bude možné po klepnutí na ikonu <sup>to</sup> v aplikaci.
- 3. Klepněte na ikonu (m) a podle pokynů nastavte živý přenos.

Úplné podrobné pokyny najdete na adrese

## [gopro.com/live-stream-setup.](http://gopro.com/live-stream-setup)

## POUŽITÍ KAMERY GOPRO JAKO WEBOVÉ KAMERY

Před zahájením živého vysílání musí být na kameře GoPro i v počítači nastaven režim webové kamery. Kamera je nastavena v režimu webové kamery ve výchozím nastavení. Připojte kameru k počítači pomocí dodaného USB-C kabelu a postupujte podle podrobných pokynů pro nastavení na [gopro.com/webcam.](http://community.gopro.com/s/article/GoPro-Webcam)

# Řízení expozice

Kamera GoPro měří hodnoty v celé ploše scény a nastavuje správnou hodnotu expozice. Funkce Exposure Control (Řízení expozice) vám umožňuje rozhodnout, zda se má pro nastavení expozice použít pouze část snímku.

Prohlédněte si náhled snímku na dotykové obrazovce. Pokud jsou na snímku příliš tmavá nebo příliš světlá místa, zkuste použít funkci Exposure Control (Řízení expozice).

### NASTAVENÍ EXPOZICE

Když jezdíte na snowboardu za slunečného dne, můžete zkusit uzamknout hodnotu expozice nastavenou například podle bundy kamaráda, kterého natáčíte. Můžete tak zabránit podexponování záběru (přílišná tmavost) na podkladu jasně zářícího sněhu.

1. Klepněte kamkoli na zadní dotykovou obrazovku a podržte prst, dokud se nezobrazí rámeček. Expozice se nastaví podle oblasti v rámečku.

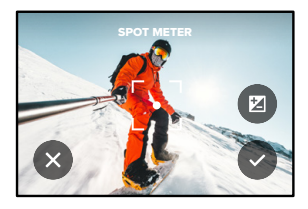

**TIP:** Pokud klepnete doprostřed obrazovky a podržíte tam prst, aktivujete funkci Spot Meter (Bodové měření). Expozice se nastaví podle hodnot ve střední části obrazovky.

# Řízení expozice

2. Expozici můžete změnit přetažením rámečku na libovolnou jinou část obrazovky.

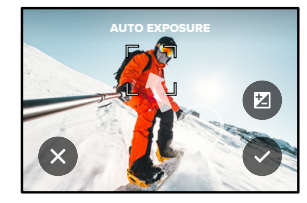

3. Jas můžete upravit po klepnutí na ikonu Z. Potom lze nastavit kompenzaci expozičních hodnot – EV Comp (Vyrov EV).

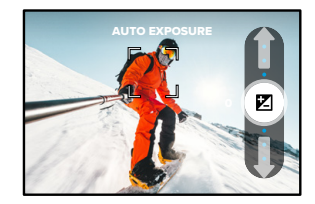

Posunutím nahoru zvýšíte jas obrazu. Posunutím dolů jas snížíte. Kompenzovat lze oběma směry až o dva expoziční stupně.

# Řízení expozice

4. Na obrazovce zkontrolujte, zda je expozice nastavená správně. Klepnutím na ikonu  $\bigcap v$  rámečku hodnotu expozice uzamknete. Můžete také klepnutím na ikonu x zrušit všechny změny.

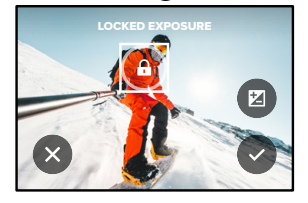

# Řízení expozice

## VYPNUTÍ ŘÍZENÍ EXPOZICE

Klepnutím na rámeček na obrazovce záznamu vypnete řízení expozice a vrátíte kameru do režimu automatické expozice.

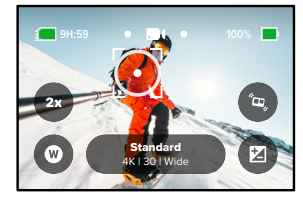

Upozornění: Pokud jste při řízení expozice využili funkci EV Comp (Vyrov EV), vrátí se po vypnutí řízení expozice na výchozí nastavení. Podrobnosti naleznete v části Kompenzace expozičních hodnot – EV Comp (Vyrov EV) (strana 164).

# <span id="page-45-0"></span>Ovládání kamery GoPro hlasem

Ovládání hlasem vám umožňuje kameru GoPro snadno ovládat bez použití rukou. Ty si klidně nechte volné na řídítka nebo lyžařské hůlky. Prostě jen kameře GoPro řekněte, co chcete udělat.

## ZAPÍNÁNÍ A VYPÍNÁNÍ OVLÁDÁNÍ HLASEM

- 1. Potažením prstem dolů na zadní obrazovce přejdete na ovládací panel.
- 2. Klepnutím na ikonu **ob** ovládání hlasem zapnete nebo vypnete.

## SNÍMÁNÍ POMOCÍ OVLÁDÁNÍ HLASEM

Pokud máte zapnuté ovládání hlasem, můžete kameře GoPro jednoduše říct, aby zahájila snímání.

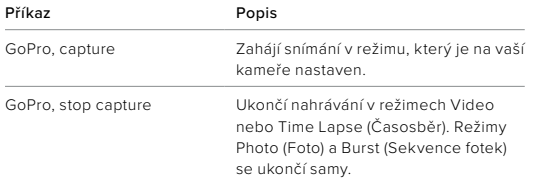

**TIP:** Vyslovení příkazů "GoPro, capture" a "GoPro, stop capture" je obdobou stisknutí tlačítka spouště závěrky . Snímání se zahájí a ukončí za použití aktuálního režimu a nastavení kamery.

# Ovládání kamery GoPro hlasem

## SEZNAM HLASOVÝCH PŘÍKAZŮ

K dispozici jsou dva typy hlasových příkazů: Příkazy akce a příkazy režimu.

## Používání příkazů akce

Tyto příkazy umožňují během chvilky přepínat režimy. Pokud jste právě nahráli video, vyslovte "GoPro, take a photo" a kamera pořídí snímek bez ručního přepnutí režimu.

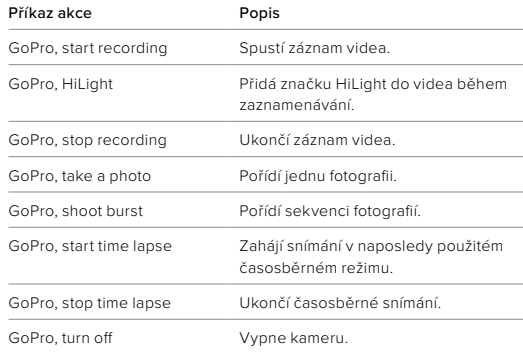

# Ovládání kamery GoPro hlasem Ovládání kamery GoPro hlasem

## Používání příkazů režimů

Tyto příkazy umožňují během chvilky přepínat režimy záznamu. Poté můžete vyslovením příkazu "GoPro, capture" nebo stisknutím tlačítka spouště závěrky opořídit snímek.

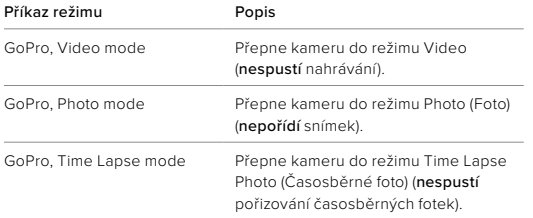

**TIP:** Pokud zaznamenáváte video nebo provádíte časosběrné snímání, musíte před vydáním nového příkazu ukončit záznam stisknutím tlačítka spouště závěrky nebo vyslovením příkazu "GoPro, stop capture".

PODÍVEJTE SE NA ÚPLNÝ SEZNAM PŘÍKAZŮ PRO VAŠI KAMERU

- 1. Potažením prstem dolů na zadní obrazovce přejdete na ovládací panel.
- 2. Potáhněte prstem doleva a klepněte na možnost Preferences (Předvolby) > Voice Control (Ovládání hlasem) > Commands (Příkazy).

## ZMĚNA JAZYKA PRO OVLÁDÁNÍ HLASEM

- 1. Potažením prstem dolů na zadní obrazovce přejdete na ovládací panel.
- 2. Potáhněte prstem doleva a klepněte na možnost Preferences (Předvolby) > Voice Control (Ovládání hlasem) > Language (Jazyk).

Upozornění: Ovládání hlasem může být negativně ovlivněno větrem, hlukem a vaší vzdáleností od kamery. Nejlepších výsledků dosáhnete, když budete kameru udržovat v čistotě a otírat všechny nečistoty.

# Přehrávání médií

Potažením prstem nahoru zobrazíte poslední zaznamenané video, fotografii nebo sekvenci fotografií. Potažením prstem doleva a doprava procházíte všechny ostatní soubory na SD kartě.

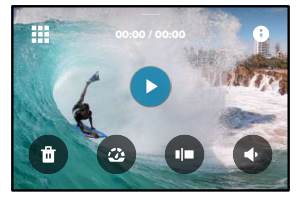

Galerie médií nabízí následující možnosti přehrávání:

- Pozastavit přehrávání
- Obnovit přehrávání

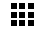

- Zobrazit všechna média na SD kartě
- Zobrazit všechny režimy a nastavení použité k pořízení snímku
- Odstranit soubor z SD karty

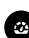

Přehrát v režimu zpomalení pohybu nebo normální rychlostí

Použít posuvník pro procházení videem, sekvencí fotek a časosběrnými fotkami

# Přehrávání médií

které prohlížíte.

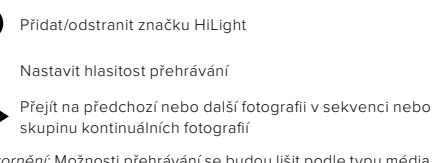

Upozornění: Možnosti přehrávání se budou lišit podle typu média,

**TIP:** Některé možnosti přehrávání nejsou dostupné, když kameru držíte v orientaci na výšku. Úpravu těchto nastavení proveďte v orientaci na šířku a teprve poté kameru otočte.

# Přehrávání médií

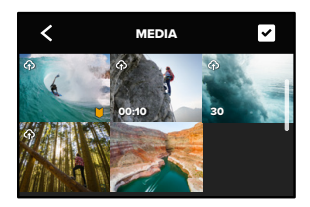

## POUŽÍVÁNÍ FUNKCE PROHLÍŽENÍ GALERIE

Funkce prohlížení galerie poskytuje rychlý přístup ke všem videím a fotografiím uloženým na SD kartě.

- 1. Na obrazovce přehrávání klepněte na ikonu ...
- 2. Potažením prstem nahoru procházejte média.
- 3. Klepnutím na video nebo fotografii přejděte do režimu zobrazení na celou obrazovku.
- 4. Pokud chcete přidat soubory, klepněte na ikonu
- 5. Klepnutím na ikonu < se vrátíte na obrazovku přehrávání.

Upozornění: Prohlížení galerie není dostupné, když kameru držíte v orientaci na výšku. A také platí, že čím více obsahu budete na SD kartě mít, tím déle se bude načítat.

# Přehrávání médií

ODSTRANĚNÍ VÍCE SOUBORŮ

- 1. Klepněte na ikonu
- 2. Klepněte na všechny soubory, které chcete odstranit. Opětovným klepnutím na soubor můžete označení zrušit.
- 3. Klepnutím na ikonu <sup>en</sup> odstraníte vybrané soubory.

PŘEHRÁVÁNÍ VIDEÍ A PROHLÍŽENÍ FOTOGRAFIÍ NA MOBILNÍM ZAŘÍZENÍ

- 1. Připojte kameru k aplikaci GoPro Quik. Podrobnosti naleznete v části [Připojení k aplikaci GoPro Quik \(strana 98\)](#page-49-0).
- 2. K přehrávání, úpravě a sdílení svých videí a fotografií použijte ovládací prvky aplikace.

PŘEHRÁVÁNÍ VIDEÍ A PROHLÍŽENÍ FOTOGRAFIÍ NA POČÍTAČI Chcete-li prohlížet svá média na počítači, musíte soubory nejprve uložit do počítače. Další informace naleznete v části [Přenášení médií](#page-50-0) [\(strana 100\).](#page-50-0)

**TIP:** Aplikace GoPro Quik se používá k vytažení jednotlivých snímků z videí, vytváření krátkých klipů z dlouhých záznamů, vhodných pro sdílení, ukládání médií do telefonu a další.

# <span id="page-49-0"></span>Připojení k aplikaci GoPro Quik

## PŘIPOJENÍ K APLIKACI GOPRO QUIK

Pomocí aplikace GoPro Quik můžete ovládat kameru GoPro,za pochodu dílet videa a fotografie a automaticky přetvářet vaše záběry na úžasné videopříběhy s efekty a hudbou.

### První připojení

- 1. Aplikaci GoPro Quik si stáhněte ze Apple App Storu nebo Google Play.
- 2. Podle pokynů na obrazovce poskytovaných aplikací připojte kameru. Upozornění pro uživatele systému iOS: Při zobrazení výzvy nezapomeňte povolit oznámení z aplikace GoPro Quik, abyste věděli, kdy bude video připraveno. Další informace naleznete v části [Vytváření videopříběhů \(strana 100\)](#page-50-1).

## Po prvním připojení

Po prvním připojení můžete spustit připojování prostřednictvím nabídky kamery Connections (Připojení).

- 1. Pokud bezdrátové připojení kamery není zapnuté, potažením prstem dolů na zadní obrazovce přejděte na ovládací panel.
- 2. Potáhněte prstem doleva a klepněte na položky Preferences (Předvolby) > Connections (Připojení) > Connect Device (Připojit zařízení).
- 3. Podle pokynů aplikace GoPro Quik na obrazovce připojte kameru.

# Připojení k aplikaci GoPro Quik

## NASTAVENÍ RYCHLOSTI PŘIPOJENÍ

Kamera GoPro se při připojení k mobilním zařízením nastaví na používání Wi-Fi pásma 5 GHz (nejrychlejší dostupné).

Pokud vaše zařízení nebo region nepodporují pásmo 5 GHz, změňte pásmo Wi-Fi na 2,4 GHz.

- 1. Potažením prstem dolů na zadní obrazovce přejdete na ovládací panel.
- 2. Potáhněte prstem doleva a klepněte na možnost Connections (Připojení) > Wi-Fi Band (Pásmo Wi-Fi).

# <span id="page-50-0"></span>Přenášení médií

## <span id="page-50-1"></span>VYTVÁŘENÍ VIDEOPŘÍBĚHŮ

Kameru GoPro můžete nastavit tak, aby automaticky zasílala videa a fotografie do vašeho telefonu. Aplikace GoPro Quick z nich bude vytvářet kompletně sestřihané videopříběhy doplněné hudbou a efekty.

- 1. Připojte kameru k aplikaci GoPro Quik. Podrobnosti naleznete v části [Připojení k aplikaci GoPro Quik \(strana 98\)](#page-49-0).
- 2. Potáhněte prstem dolů na domovské obrazovce aplikace. Vaše nejnovější záběry se vám zkopírují do telefonu a aplikace z nich vytvoří kompletně sestřihané video.
- 3. Klepnutím na video jej zobrazíte.
- 4. Proveďte libovolné úpravy.
- 5. Uložte příběh nebo jej sdílejte s přáteli, rodinou a lidmi, kteří vás sledují.

## Nalezení nejlepších záběrů

Nezapomeňte označit nejlepší záběry značkami HiLight. Aplikace GoPro Quik při vytváření videa značky vyhledává. Zajišťuje tím, že váš příběh bude obsahovat okamžiky označené jako oblíbené.

Kamera GoPro také ví, kdy jste čelem k ní, usmíváte se a nejen to. Aplikace automaticky označuje tyto záběry daty, aby je mohla později vybrat do videí.

Další informace naleznete v části [Přidávání značek HiLight](#page-25-0) [\(strana 51\)](#page-25-0).

# Přenášení médií

PŘENÁŠENÍ DO TELEFONU POMOCÍ KABELOVÉHO PŘIPOJENÍ Pomocí kabelového připojení můžete přenášet fotografie a videa z kamery GoPro do telefonu rychleji a spolehlivěji.

- 1. Pro připojení kamery GoPro k telefonu použijte vhodný kabel nebo adaptér (není součástí balení).
- 2. Spusťte v telefonu aplikaci GoPro Quik a postupujte podle pokynů na obrazovce.

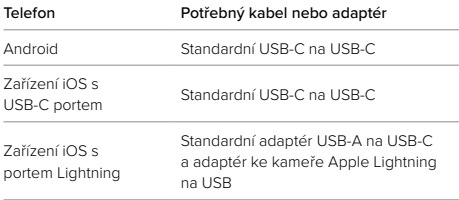

## PŘENÁŠENÍ DO POČÍTAČE

Svá média zkopírujte z SD karty do počítače, kde je můžete přehrávat a upravovat.

- 1. Vyjměte SD kartu z kamery.
- 2. Vložte SD kartu do čtečky karet nebo adaptéru.
- 3. Připojte čtečku karet k USB portu počítače nebo vložte adaptér do slotu na SD karty.
- 4. Zkopírujte soubory do počítače.

# Přenášení médií

## AUTOMATICKÉ NAHRÁVÁNÍ DO CLOUDU

S předplatným GoPro můžete svá média automaticky nahrávat do cloudu, kde je můžete prohlížet, upravovat a sdílet z jakéhokoli zařízení.

- 1. Předplaťte si službu GoPro na adrese [gopro.com/subscribe](http://gopro.com/subscribe) nebo prostřednictvím aplikace GoPro Quik.
- 2. Připojte kameru k aplikaci GoPro Quik. Podrobnosti naleznete v části [Připojení k aplikaci GoPro Quik \(strana 98\)](#page-49-0).
- 3. Klepněte na ikonu  $\bigoplus$  na obrazovce voleb kamery.
- 4. Připojte kameru do elektrické zásuvky. Nahrávání se zahájí automaticky.

Po prvním nastavení se kamera již nebude muset připojovat k aplikaci, aby se spustilo automatické nahrávání.

Upozornění: Vaše původní soubory zůstanou v kameře, i když je zazálohujete na cloud.

## PŘEPNUTÍ NA RUČNÍ NAHRÁVÁNÍ DO CLOUDU

Svá média můžete také přenést do cloudu kdykoli ručně. (Kamera GoPro musí být zapojená do zásuvky a musí být vypnuté automatické nahrávání.)

- 1. Připojte kameru do elektrické zásuvky.
- 2. Potažením prstem dolů přejdete na ovládací panel.
- 3. Klepněte na položky Preferences (Předvolby) > Auto Upload (Automatické nahrávání) > Manual Upload (Ruční nahrávání).

# Přenášení médií

## PŘÍSTUP K MÉDIÍM V CLOUDU

- 1. Ve svém zařízení spusťte aplikaci GoPro Quik.
- 2. Klepněte na ikonu a výběrem možnosti Cloud prohlížejte, upravuite a sdíleite svůj obsah.

**TIP:** Využijte média v cloudu k vytváření videopříběhů za použití aplikace GoPro Quik. Jednoduše při zahajování nového příběhu vyberte možnost Cloud Media (Média v cloudu).

## AUTO CLEAR (AUTOMATICKÉ VYMAZÁNÍ)

Kameru lze nastavit tak, aby automaticky vymazala všechna média z SD karty kamery po jejich bezpečném nahrání do cloudu. Tím zajistíte, že při dalším použití kamery GoPro bude na SD kartě místo pro nové fotografie a videa.

Automatické nahrávání také rozpozná všechny nové fotografie a videa na SD kartě při příštím připojení kamery ke cloudové záloze. Do cloudu se uloží pouze nové soubory a z SD karty se odstraní.

- 1. Potažením prstem dolů na zadní obrazovce přejdete na ovládací panel.
- 2. Klepněte na položky Preferences (Předvolby) > Auto Upload (Automatické nahrávání) > Auto Clear (Automatické vymazání).

Upozornění: Pokud jste v předvolbách nezapnuli funkci Auto Clear (Automatické vymazání), kamera GoPro se vás po dokončení nahrávání do cloudu zeptá, jestli chcete média z SD karty vymazat.

# Přenášení médií

VYPNUTÍ AUTOMATICKÉHO NAHRÁVÁNÍ

Kameru můžete nastavit tak, aby se nepokoušela nahrávat média při každém úplném nabití při připojení do sítě.

- 1. Potažením prstem dolů na zadní obrazovce přejdete na ovládací panel.
- 2. Potáhněte prstem doleva a klepněte na Connections (Připojení) > GoPro Subscription (Předplatné GoPro) > Auto Upload (Automatické nahrávání).
- 3. Klepněte na možnost Off (Vypnuto).

## PŘIPOJENÍ K JINÉ BEZDRÁTOVÉ SÍTI

- 1. Připojte kameru k aplikaci GoPro Quik. Podrobnosti naleznete v části [Připojení k aplikaci GoPro Quik \(strana 98\)](#page-49-0).
- 2. Po připojení klepněte v aplikaci na možnost Manage Auto Upload (Správa nastavení automatického nahrávání).
- 3. V aplikaci klepněte na možnost Wi-Fi Networks (Sítě Wi-Fi).
- 4. Vyberte síť Wi-Fi.
- 5. Zadejte heslo k síti Wi-Fi.
- 6. Klepněte na možnost Connect (Připojit).

## ZMĚNA PŘEDVOLEB PŘEDPLATNÉHO GOPRO

Spravujte nastavení automatického nahrávání, nastavujte sítě a využívejte další možnosti.

- 1. Potažením prstem dolů na zadní obrazovce přejdete na ovládací panel.
- 2. Potáhněte prstem doleva a klepněte na Connections (Připojení) > GoPro Subscription (Předplatné GoPro).

Upozornění: Položka GoPro Subscription (Předplatné GoPro) bude k dispozici v nabídce Preferences (Předvolby) po vašem přihlášení.

# Nastavení předvoleb

## POUŽÍVÁNÍ OVLÁDACÍHO PANELU

S kamerou natočenou na šířku získáte přístup k ovládacímu panelu potažením prstem dolů na zadní obrazovce.

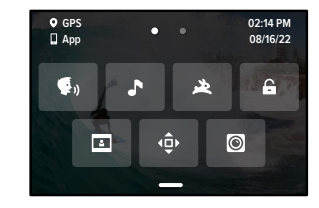

## FUNKCE OVLÁDACÍHO PANELU

Ovládací panel vám umožňuje rychlým poklepáním zapnout nebo vypnout následující nastavení:

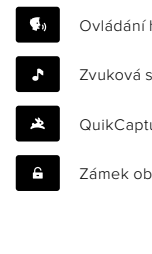

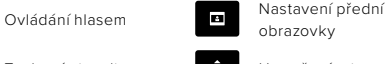

Zvuková signalizace **Uzamčení orientace** 

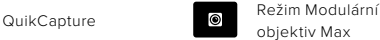

objektiv Max

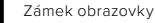

Potažením prstem dolů na zadní obrazovce přejděte na ovládací panel a poté otevřete předvolby kamery GoPro potažením prstem doleva.

# $((<sub>1</sub>))$

WIRELESS CONNECTIONS (BEZDRÁTOVÁ PŘIPOJENÍ) Připojte kameru GoPro k aplikaci GoPro Quik, vyberte pásmo Wi-Fi a další možnosti.

Wireless Connections (Bezdrátová připojení) Zapíná a vypíná bezdrátová připojení kamery.

Connect Device (Připojit zařízení) Vyberte si, jestli chcete připojit aplikaci GoPro Quik nebo příslušenství The Remote.

Další informace naleznete v části [Připojení k aplikaci GoPro Quik](#page-49-0)  [\(strana 98\)](#page-49-0).

Camera Info (Informace o kameře) Zobrazení názvu kamery a hesla.

Wi-Fi Band (Pásmo Wi-Fi) Výběr pásma připojení 5 GHz nebo 2,4 GHz. Pásmo 5 GHz nastavte jen v případě, že ho podporuje telefon i daná oblast.

Další informace naleznete v části Nastavení rychlosti připojení (strana 99).

## Reset Connections (Resetovat připojení)

Vymaže všechna připojení k zařízením a resetuje heslo kamery. To znamená, že budete muset znovu připojit všechna svá zařízení.

# Nastavení předvoleb

# 立

GENERAL (OBECNÉ) V nabídce nastavení General (Obecné) najdete následující položky:

### Beep Volume (Hlasitost zvukové signalizace)

Vyberte High (Vysoká), Med (Střední) – výchozí nastavení, Low (Nízká) nebo Mute (Ztišeno). Zde nastavenou hlasitost můžete zapínat nebo vypínat na ovládacím panelu.

### **QuikCapture**

Funkce QuikCapture je ve výchozím nastavení zapnutá. Zde ji můžete vypnout. Funkci můžete zapínat nebo vypínat také na ovládacím panelu.

### Default Preset (Výchozí předvolba)

Nastaví předvolbu, ve které bude kamera GoPro pořizovat záznamy po zapnutí pomocí tlačítka režimu . Nastavení této položky neovlivňuje funkci QuikCapture.

## Auto Power O
(Automatické vypnutí)

Vyberte možnost 5 Min, 15 Min (výchozí nastavení), 30 Min nebo Never (Nikdy).

### LED

Nastavte, která stavová světla budou blikat. Dostupné možnosti jsou All On (Všechna svítí) – výchozí nastavení, All Off (Žádná nesvítí) nebo Front Off Only (Pouze přední vypnutá).

## Anti-Flicker (Ochrana proti blikání)

Vyberte snímkovou frekvenci pro nahrávání a přehrávání v televizorech ve vašem regionu. Pro Severní Ameriku vyberte frekvenci 60 Hz (NTSC). Pokud se nacházíte mimo Severní Ameriku, zkuste frekvenci 50 Hz (PAL). Volba správného formátu pro váš region zabrání blikání obrazu na TV/HDTV při přehrávání videa pořízeného v interiéru.

## Time and Date (Čas a datum)

Použijte pro ruční nastavení času a data. Obě hodnoty se automaticky aktualizují po připojení kamery k aplikaci GoPro.

### Date Format (Formát data)

Nastavuje se automaticky podle jazyka zvoleného při nastavování kamery. Můžete jej zde také ručně změnit.

Time Zone (Časové pásmo) Nastavení časového pásma kamery.

## Daylight Savings Time (Letní čas)

Zapněte letní čas, pokud se nacházíte v oblasti, kde se právě využívá letní čas. Hodiny kamery se nastaví o hodinu dopředu. Po skončení letního času vypněte letní čas a vraťte se ke standardnímu času.

# Nastavení předvoleb

# $\mathbf{G}_0$

VOICE CONTROL (OVLÁDÁNÍ HLASEM) Vyberte nastavení ovládání hlasem a prohlédněte si úplný seznam příkazů.

## Voice Control (Ovládání hlasem)

Zapne a vypne ovládání hlasem. Funkci můžete zapínat nebo vypínat také na ovládacím panelu.

Language (Jazyk) Vyberte jazyk pro ovládání hlasem.

Commands (Příkazy) Podívejte se na úplný seznam hlasových příkazů.

Další informace naleznete v části [Ovládání kamery GoPro hlasem](#page-45-0) [\(strana 90\)](#page-45-0).

DISPLAYS (ZOBRAZENÍ) Přizpůsobte orientaci, nastavte spořič obrazovky a upravte jas.

Orientation (Orientace) Při otáčení kamerou udržuje obraz správnou stranou nahoře.

Další informace naleznete v části Nastavení orientace obrazovky (strana 52).

### Screen Saver Rear (Spořič zadní obrazovky)

Nastavte spořič zadní obrazovky na 1, 2 (výchozí nastavení), 3 nebo 5 minut. Pokud chcete nechat obrazovku zapnutou, vyberte možnost Never (Nikdy).

Upozornění: Tlačítka kamery a ovládání hlasem stále fungují, i když je obrazovka vypnutá.

## Screen Saver Front (Spořič přední obrazovky)

Nastavte spořič přední obrazovky na 1, 2, 3 nebo 5 minut. Můžete také zvolit možnost Never (Nikdy) nebo Match Rear (Jako u zadní obrazovky) (výchozí nastavení) pro synchronizaci se spořičem zadní obrazovky.

### Brightness (Jas)

Pomocí posuvníku nastavte jas obrazovky.

# Nastavení předvoleb

# ⋒

LANGUAGE (JAZYK) Zapněte GPS, vyberte jazyk a projděte si všechny informace o předpisech vztahujících se k vaší kameře.

### GPS

Zapněte GPS, abyste mohli zaznamenávat svou rychlost, vzdálenost a další. Přidejte pomocí aplikace GoPro Quik údaje na obrazovce, abyste zobrazili, jak rychle, daleko a vysoko jste se při pořizování videí dostali. Pro další informace a kontrolu kompatibility mobilního zařízení navštivte stránku [gopro.com/telemetry.](http://gopro.com/telemetry)

### Language (Jazyk)

Vyberte jazyk textů, které se objevují na obrazovce kamery.

# $\Theta_{\Box}$

MODS (MODULY) Použijte tato nastavení s moduly HERO11 Black.

### Max Lens Mod (Modulární objektiv Max)

Přidá ovládání Max Lens Mod (Modulární objektiv Max) do ovládacího panelu kamery.

### Media Mod (Modulární multimediální rozhraní)

Zvolte typ externího mikrofonu, který připojíte k modulárnímu multimediálnímu rozhraní.

# ℯ

ABOUT (O KAMEŘE) Aktualizujte svou kameru GoPro a najděte její název, sériové číslo, stav baterie a verzi softwaru.

GoPro Updates (Aktualizace GoPro) Chcete-li si být jistí, že máte nejnovější funkce a vylepšení výkonu, aktualizujte software kamery.

Camera Info (Informace o kameře) Zobrazte název kamery, její sériové číslo a verzi softwaru, kterou kamera používá.

### Battery Info (Informace o baterii)

Zde můžete zkontrolovat stav baterie. Používejte jen baterie GoPro Enduro. Starší verze baterie značky GoPro nebo baterie jiných značek by mohly do značné míry omezit výkon kamery.

# 且

REGULATORY (PŘEDPISY) Prohlédněte si certifikace kamery GoPro.

# Nastavení předvoleb

# G

RESET (RESETOVAT) Zformátujte svou SD kartu nebo resetujte kameru do výchozího nastavení.

## Format SD Card (Formátovat SD kartu)

Přeformátuje SD kartu. Formátování vymaže všechna vaše média, proto si je nejprve uložte jinam.

Reset Presets (Resetovat předvolby) Resetuje nahrané předvolby na jejich původní nastavení a smaže všechny vlastní předvolby.

Reset Camera Tips (Resetovat tipy kamery) Prohlédněte si všechny tipy kamery od začátku.

Factory Reset (Tovární reset) Obnoví všechna nastavení kamery a vymaže všechna připojení.

# Důležité zprávy Důležité zprávy

Problémy se vyskytují jen výjimečně, ale kamera GoPro vás upozorní, kdyby se nějaký objevil. Zde jsou některé zprávy, které by se mohly zobrazit.

## CAMERA IS TOO HOT (KAMERA JE PŘÍLIŠ ZAHŘÁTÁ)

Když se kamera příliš zahřeje a vyžaduje ochlazení, zobrazí se na stavové obrazovce kamery ikona teploty. Kamera byla navržena tak, aby rozpoznala riziko přehřátí a v případě potřeby se vypnula. Před opětovným použitím stačí kameru odložit a nechat vychladnout.

Upozornění: Rozsah provozní teploty okolí kamery HERO11 Black je -10 °C ~ 35 °C s teplotou nabíjení 0 °C ~ 35 °C. Při vysokých teplotách spotřebovává kamera více energie a baterie se vybíjí rychleji.

**TIP:** Při natáčení videa ve vyšším rozlišení a snímkové frekvenci se bude zároveň rychleji zahřívat kamera, zejména v teplém prostředí. Zkuste přejít na nižší rozlišení a snímkovou frekvenci, aby se riziko přehřátí kamery GoPro snížilo.

### SD CARD ERROR (CHYBA SD KARTY)

Kamera GoPro dokáže odhalit řadu problémů, které se u SD karty mohou vyskytnout. Problémy mohou být způsobeny elektrostatickými výboji, ale nejen jimi. Pokud k této situaci dojde, restartujte kameru. Ta se pokusí automaticky opravit případné poškozené soubory a obnovit plnou funkčnost kamery.

### REPAIRING YOUR FILE (OPRAVA SOUBORU)

Kamera GoPro se pokusí automaticky opravit poškozené soubory. Soubory se mohou poškodit při výpadku napájení během nahrávání nebo při problému s ukládáním souboru. Pokud probíhá oprava souboru, zobrazí se na obrazovce ikona opravy souboru. Kamera vám oznámí dokončení opravy a její výsledek.

### MEMORY CARD FULL (PAMĚŤOVÁ KARTA JE PLNÁ)

Kamera vás upozorní na nedostatek místa na paměťové kartě. Abyste mohli pokračovat v nahrávání, budete muset odstranit nebo přesunout některé soubory.

### SD CARD RATING (TŘÍDA SD KARTY)

Kamera bude nejlépe fungovat s SD kartami třídy V30, UHS-3 nebo vyšší. Pokud má karta nižší parametry, než odpovídá třídě V30/UHS-3, případně se její funkčnost v průběhu času zhoršila a nedokáže už plnit požadavky odpovídající její třídě, bude vás o tom kamera informovat.

## BATTERY LOW, POWERING OFF (SLABÁ BATERIE, VYPÍNÁNÍ)

Pokud nabití baterie klesne pod 10 %, zobrazí se na stavové obrazovce zpráva. Pokud se baterie vybije při nahrávání videa, kamera ukončí nahrávání, uloží video a vypne se.

### <span id="page-58-0"></span>RESTARTOVÁNÍ KAMERY GOPRO

Pokud vaše kamera nereaguje, stiskněte a podržte tlačítko režimu po dobu 10 sekund. Tímto způsobem kameru restartujete. Žádné nastavení se nezmění.

### OBNOVENÍ PŘEDVOLEB DO VÝCHOZÍHO NASTAVENÍ

Obnoví všechna původní nastavení předvoleb kamery na výchozí hodnoty.

- 1. Potažením prstem dolů na zadní obrazovce přejdete na ovládací panel.
- 2. Potáhněte prstem doleva a klepněte na položky Preferences (Předvolby) > Reset (Resetovat) > Reset Presets (Resetovat předvolby).

Upozornění: Obnovení původního nastavení předvoleb kamery na výchozí hodnoty vymaže vlastní předvolby.

## RESETOVÁNÍ PŘIPOJENÍ

Vymaže připojení zařízení a resetuje heslo kamery. Resetování připojení znamená, že budete muset znovu připojit všechna svá zařízení.

- 1. Potažením prstem dolů na zadní obrazovce přejdete na ovládací panel.
- 2. Potáhněte prstem doleva a klepněte na Connections (Připojení) > Reset Connections (Resetovat připojení).

# Resetování kamery Resetování kamery

## RESETOVÁNÍ TIPŮ KAMERY

Chcete znovu zobrazovat tipy? Zde je postup zobrazení všech tipů od začátku.

- 1. Potažením prstem dolů na zadní obrazovce přejdete na ovládací panel.
- 2. Potáhněte prstem doleva a klepněte na položky Preferences (Předvolby) > Reset (Resetovat) > Reset Camera Tips (Resetovat tipy kamery).

## OBNOVENÍ TOVÁRNÍCH NASTAVENÍ

Obnoví všechna původní nastavení, vymaže všechna připojení zařízení a zruší registraci kamery v předplatném GoPro. Tato možnost je užitečná, pokud svou kameru někomu věnujete a chcete ji uvést do původního stavu.

- 1. Potažením prstem dolů na zadní obrazovce přejdete na ovládací panel.
- 2. Potáhněte prstem doleva a klepněte na položky Preferences (Předvolby) > Reset (Resetovat) > Factory Reset (Tovární reset).

Upozornění: Obnovení továrního nastavení nevymaže žádný obsah na vaší SD kartě a nebude mít vliv na software kamery.

# Upevnění kamery GoPro

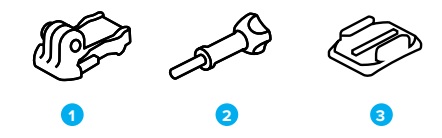

## ZAŘÍZENÍ PRO UCHYCENÍ

- 1. Upínací přezka
- 2. Šroub
- 3. Zakřivený samolepicí držák

# Upevnění kamery GoPro

## POUŽITÍ UPEVŇOVACÍHO PRVKU (DRŽÁKU)

Podle typu použitého držáku buď použijte upínací přezku, nebo připevněte kameru GoPro přímo na držák.

V části [Použití samolepicích držáků \(strana 121\)](#page-60-0) najdete tipy pro používání samolepicích držáků.

- 1. Vyklopte skládací držáky dolů do polohy pro uchycení.
- 2. Zasuňte skládací držáky na kameře do upevňovacích prvků na přezce.
- 3. Zajistěte kameru v upínací přezce šroubem.

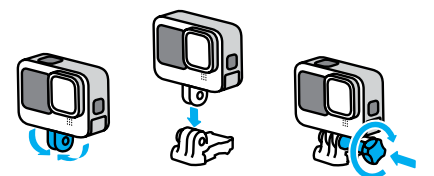

# Upevnění kamery GoPro

- 4. Připevněte upínací přezku k držáku.
	- a. Odklopte nahoru přípojku upínací přezky.
	- b. Zasouvejte přezku do držáku, dokud nezaskočí na místo.
	- c. Stlačte přípojku dolů tak, aby byla v rovině s přezkou.

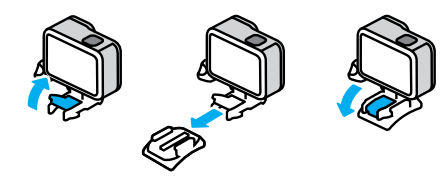

# Upevnění kamery GoPro

## <span id="page-60-0"></span>POUŽITÍ SAMOLEPICÍCH DRŽÁKŮ

Při připevňování samolepicích držáků na přilby, vozidla nebo jiná zařízení postupujte podle těchto pokynů:

- Samolepicí držáky připevněte nejméně 24 hodin před použitím.
- Držáky lepte pouze na hladké povrchy. Na porézním nebo texturovaném povrchu nebudou držet správně.
- Držáky pevně přitlačte na místo. Lepidlo musí být zcela v kontaktu s povrchem.
- Používejte pouze na čisté a suché povrchy. Vosk, olej, prach nebo jiné nečistoty sníží přilnavost a mohli byste kameru ztratit.
- Samolepicí držáky připevňujte v suchém prostředí s pokojovou teplotou. V chladném nebo vlhkém prostředí nebo na studeném nebo vlhkém povrchu nebudou držet dobře.
- Přípustnost připevnění kamery k vybavení (jako je lovecké vybavení) si ověřte ve státních a místních předpisech. Vždy dodržujte předpisy, které omezují použití spotřební elektroniky nebo kamer.

VAROVÁNÍ: Úchyt na kameru nepoužívejte při upevnění kamery na helmu, aby nedošlo ke zranění. Neupevňujte kameru přímo na lyže nebo snowboardy.

Další informace o držácích naleznete na webových stránkách [gopro.com](http://gopro.com).

# Upevnění kamery GoPro

VAROVÁNÍ: Pokud používáte držák nebo řemínek GoPro pro upevnění na přilbu, používejte pouze homologovanou přilbu.

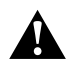

Zvolte správnou přilbu pro příslušný sport nebo aktivitu a ujistěte se, že vám řádně padne a má vaši velikost. Přilbu si prohlédněte a zkontrolujte, že je v dobrém stavu, a dodržujte pokyny výrobce pro bezpečné používání.

Přilbu, která byla vystavena silnému nárazu, je nutné vyměnit. Žádná přilba nedokáže zajistit ochranu před zraněním při každé nehodě. Neriskujte.

POUŽÍVÁNÍ KAMERY GOPRO VE VODĚ A U VODY

Kamera GoPro je se zavřenými dvířky vodotěsná do hloubky 10 m. Při potápění nemusíte používat žádná přídavná pouzdra.

Dotyková obrazovka byla navržena tak, aby fungovala i v mokrém prostředí, může však být nutné ji otřít, pokud má problém zachytit příkazy. I když dotyková obrazovka pod vodou fungovat nebude, můžete při ponoru používat k ovládání nabídek tlačítka kamery.

Další informace naleznete v části Navigace pomocí tlačítek (strana 28).

**TIP:** Používejte úchyt na kameru a příslušenství Floaty, které zabrání potopení kamery v případě jejího uvolnění z držáku (prodává se samostatně).

Pokud chcete zachytit extrémní dobrodružství až do hloubky 60 m, využijte ochranné pouzdro (HERO11 Black), které se prodává samostatně.

Další informace o úchytech na kameru, příslušenství Floaty a ochranném pouzdru najdete na webu [gopro.com](http://gopro.com).

# Demontáž dvířek

V některých situacích může být nutné demontovat dvířka kamery.

POZNÁMKA: Dvířka demontujte pouze v suchém a bezprašném prostředí. Po otevření nebo demontáži dvířek není kamera vodotěsná.

### DEMONTÁŽ DVÍŘEK

- 1. Odjistěte západku a potažením otevřete dvířka.
- 2. Dvířka ve vodorovné poloze opatrně táhněte směrem ven z kamery, dokud nevyskočí z uchycení.

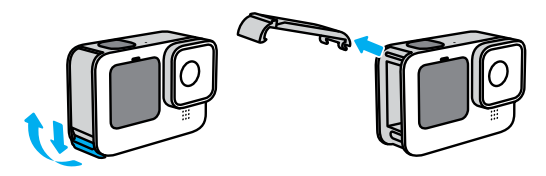

VAROVÁNÍ: Kameru GoPro nepoužívejte s otevřenými dvířky. Během používání by mohla vyklouznout ven baterie.

# Demontáž dvířek

OPĚTOVNÉ PŘIPEVNĚNÍ DVÍŘEK

- 1. Zarovnejte dvířka podél malé stříbrné lišty.
- 2. Dvířka pevně tiskněte na malou stříbrnou lištu, dokud nezapadnou zpět na místo a nebudou bezpečně zajištěná.

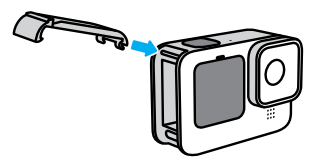

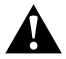

VAROVÁNÍ: Dvířka kamery jsou odnímatelná. Po zavření dvířek zkontrolujte, zda jsou pevně zajištěna a utěsněna.

# Údržba

Dodržováním těchto rad zajistíte nejlepší výkon kamery:

- Kamera GoPro je vodotěsná do hloubky 10 m, přičemž nevyžaduje žádné pouzdro. Před použitím ve vodě nebo v blízkosti vody, nečistot či písku zkontrolujte, zda jsou zavřená dvířka.
- Před zavřením dvířek se ujistěte, zda jsou těsnění zbavena veškerých nečistot. V případě potřeby očistěte těsnění hadříkem.
- Před otevřením dvířek zkontrolujte, zda je kamera suchá a čistá. V případě potřeby opláchněte kameru pitnou vodou a osušte ji hadříkem.
- Pokud na dvířkách nebo v jejich okolí ulpěl ztvrdlý písek nebo nečistoty, namočte kameru na dobu 15 minut do teplé vody z kohoutku a poté ji důkladně opláchněte, abyste tyto nečistoty odstranili. Před otevřením dvířek zkontrolujte, zda je kamera suchá.
- K zajištění nejlepšího zvukového výkonu zatřeste kamerou nebo foukněte na mikrofon, abyste odstranili vodu a nečistoty z otvorů mikrofonu. K profukování otvorů mikrofonu nepoužívejte stlačený vzduch. Mohli byste poškodit vnitřní vodotěsné membrány.
- Po každém použití ve slané vodě opláchněte kameru pitnou vodou a osušte ji měkkým hadříkem.
- Kryt objektivu je vyroben z extrémně pevného a tvrdého skla, které se však stále může poškrábat nebo prasknout. Čistěte jej měkkým hadříkem, který nepouští vlákna.
- Pokud se mezi objektivem a kruhovým lemem zachytí nečistoty, odstraňte je vodou nebo vzduchem. Nezasouvejte cizí předměty kolem objektivu.

# Informace o baterii

## MAXIMALIZACE ŽIVOTNOSTI BATERIE

Dodržováním následujících tipů můžete maximalizovat životnost baterie:

- Pořizujte videa s nižšími snímkovými frekvencemi a nižším rozlišením.
- Použijte funkci Screensaver (Spořič obrazovky) a snižte hodnotu Brightness (Jas) obrazovky.
- Vypněte přední obrazovku.
- Vypněte funkci GPS.
- Vypněte funkci Wireless Connections (Bezdrátová připojení).
- Používejte tato nastavení:
	- [Používání funkce QuikCapture \(strana 49\)](#page-24-0)
	- Automatické vypnutí (strana 107)

## POŘIZOVÁNÍ ZÁZNAMU PŘI PŘIPOJENÍ KE ZDROJI ELEKTRICKÉ ENERGIE

Pomocí USB-C kabelu dodaného s kamerou můžete pořizovat videa a fotografie během toho, co je kamera připojena k nabíjecímu USB adaptéru, nabíječce GoPro Supercharger nebo jinému externímu zdroji elektrické energie. Toto řešení je ideální pro nahrávání dlouhých záznamů nebo časosběrných událostí.

Při nahrávání se nedotýkejte oblasti kolem slotu na SD kartu. Při narušení činnosti SD karty by mohlo dojít k přerušení nebo ukončení nahrávání. Pokud by k takovéto situaci došlo, kamera vám to oznámí. Při případném narušení činnosti karty nebude obsah poškozen či znehodnocen, ale pokud budete chtít pokračovat, může být potřeba kameru restartovat.

I když se kamera nabíjí, baterie se během nahrávání nabíjet nebude. Začne se nabíjet po ukončení nahrávání. Kameru nelze použít k nahrávání, pokud je připojena k počítači.

# Informace o baterii

Upozornění: Vzhledem k tomu, že jsou otevřena boční dvířka, není kamera při nabíjení vodotěsná.

**TIP:** Pokud chcete zachovat při připojení k externímu zdroji elektrické energie a vložené baterii odolnost proti rozmarům počasí, použijte těsnicí průchodku USB (prodává se samostatně).

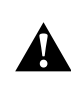

VAROVÁNÍ: Použití síťové nabíječky nebo napájecího kabelu jiné značky než GoPro může vést k poškození baterie kamery a následně k požáru nebo úniku elektrolytu. S výjimkou nabíječky GoPro Supercharger (prodává se samostatně) používejte pouze nabíječky s označením Output 5V 1A (Výstup 5 V, 1 A). Pokud neznáte napětí a proud nabíječky, použijte dodaný USB kabel a nabijte baterii kamery z počítače.

### ULOŽENÍ BATERIE A MANIPULACE S NÍ

Kamera GoPro obsahuje citlivé součásti, včetně baterie. Nevystavujte kameru velmi nízkým ani velmi vysokým teplotám. Extrémní teploty mohou dočasně zkrátit životnost baterie nebo způsobit, že kamera dočasně přestane pracovat řádným způsobem. Vyvarujte se velmi výrazných změn teploty nebo vlhkosti, protože by mohlo v kameře nebo na jejím povrchu dojít ke kondenzaci.

K osušení kamery nepoužívejte externí zdroj tepla, jako je mikrovlnná trouba nebo vysoušeč vlasů. Na poškození kamery nebo baterie způsobené stykem s kapalinou, která vnikla do kamery, se nevztahuje záruka.

Neukládejte baterii společně s kovovými předměty, jako jsou mince, klíče nebo náhrdelníky. Při styku konektorů baterie s kovovými předměty může dojít k požáru.

# Informace o baterii

Neprovádějte žádné nepovolené úpravy kamery. Pokud je provedete, můžete negativně ovlivnit bezpečnost, soulad s předpisy a výkon a způsobit zneplatnění záruky.

Upozornění: Baterie mají za chladného počasí sníženou kapacitu. Starší baterie tato skutečnost ovlivňuje ještě více. Pokud pravidelně natáčíte za nízkých teplot, optimální je měnit baterie každý rok.

**TIP:** Životnost baterie také prodloužíte, když kameru před uskladněním plně nabijete.

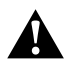

VAROVÁNÍ: Kameru ani baterii nepouštějte na zem, nerozebírejte, neotevírejte, nedrťte, neohýbejte, nedeformujte, nepropichujte, nerozřezávejte, nevkládejte do mikrovlnné trouby, nespalujte ani nenatírejte. Do otvorů v kameře, například do USB-C portu, nevkládejte žádné cizí předměty. Nepoužívejte kameru, pokud byla poškozena – například praskla, byla proražena nebo poškozena vodou. Při rozebírání nebo propichování vestavěné baterie může dojít k výbuchu nebo k požáru.

## Informace o baterii

### LIKVIDACE BATERIÍ

Většina nabíjecích lithium-iontových baterií je klasifikována jako bezpečný odpad a lze je bezpečně likvidovat s běžným komunálním odpadem. Na mnoha místech platí povinnost recyklace baterií. Zjistěte, zda místní legislativa umožňuje likvidovat nabíjecí baterie s běžným odpadem. Bezpečnou likvidaci lithium-iontových baterií provedete tak, že zabráníte kontaktům styku s jinými kovovými předměty: zabalíte je, zakryjete nebo je obalíte izolační páskou, aby během přepravy nezpůsobily požár.

Lithium-iontové baterie však obsahují recyklovatelné materiály a vztahuje se na ně program recyklace baterií organizace RBRC (Rechargeable Battery Recycling Corporation). Uživatelé v Severní Americe mohou vhodné recyklační místo najít na webu call2recycle.org programu Call2Recycle nebo tak, že zavolají na číslo 1-800-BATTERY.

Nikdy nelikvidujte baterii vhozením do ohně, protože může vybuchnout.

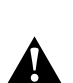

VAROVÁNÍ: Pro kameru používejte pouze náhradní baterie, napájecí kabely, příslušenství pro nabíjení baterií nebo jiná zařízení značky GoPro.

Starší verze baterie značky GoPro nebo baterie jiných značek by mohly do značné míry omezit výkon kamery a také tím dochází ke zneplatnění záruky. Mimoto by mohlo dojít k požáru, úrazu elektrickým proudem nebo vzniku jiného bezpečnostního rizika.

### KAMERU GOPRO NELZE ZAPNOUT

Zkontrolujte, zda je kamera GoPro nabitá. Prostudujte si část Instalace karty SD a baterie (strana 10). Pokud nabití baterie nepomůže, zkuste kameru restartovat. Prostudujte si část [Restartování kamery](#page-58-0)  [GoPro \(strana 116\)](#page-58-0).

KAMERA GOPRO NEREAGUJE NA STISKNUTÍ TLAČÍTKA Prostudujte si část [Restartování kamery GoPro \(strana 116\)](#page-58-0).

## PŘEHRÁVÁNÍ NA POČÍTAČI JE TRHANÉ

Trhané přehrávání zpravidla nesignalizuje problém s vlastním souborem. Pokud záznam přeskakuje, je pravděpodobnou příčinou jedna z těchto situací:

- Počítač nepodporuje soubory HEVC. Zkuste si zdarma stáhnout nejnovější verzi aplikace GoPro Player pro systém Mac nebo Windows na adrese **[gopro.com/apps](http://gopro.com/apps).**
- Váš počítač nesplňuje minimální požadavky softwaru použitého pro přehrávání.

## ZAPOMNĚL(A) JSEM UŽIVATELSKÉ JMÉNO NEBO HESLO PRO KAMERU

Potažením prstem dolů na zadní obrazovce přejděte na ovládací panel, potáhněte prstem doleva a poté klepněte na položky Preferences (Předvolby) > Connections (Připojení) > Camera Info (Informace o kameře).

# Odstraňování potíží Odstraňování potíží

## NEVÍM, JAKOU MÁM VERZI SOFTWARU

Potažením prstem dolů na zadní obrazovce přejděte na ovládací panel, potáhněte prstem doleva a poté klepněte na položky Preferences (Předvolby) > About (O softwaru) > Camera Info (Informace o kameře).

### NEMOHU NALÉZT SÉRIOVÉ ČÍSLO KAMERY

Sériové číslo kamery je vyraženo na vnitřní straně oddílu na baterii vaší kamery. Nebo potažením prstem dolů na zadní obrazovce přejděte na ovládací panel, potáhněte prstem doleva a poté klepněte na položky Preferences (Předvolby) > About (O softwaru) > Camera Info (Informace o kameře).

Další odpovědi na běžně kladené dotazy naleznete na webových stránkách [gopro.com/help](http://gopro.com/help).

## ROZLIŠENÍ VIDEA (POLOŽKA RES (ROZ))

Rozlišení videa odpovídá počtu vodorovných řádků v každém snímku videa. Video s rozlišením 1080p obsahuje 1080 vodorovných řádků. Video s rozlišením 5,3K obsahuje 5312 vodorovných řádků. Větší počet řádků znamená větší rozlišení, a tak video 5,3K poskytuje detailnější obraz než video 1080p.

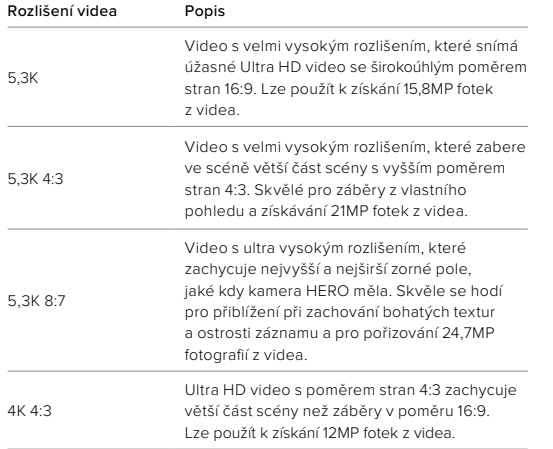

# Technické údaje: Video

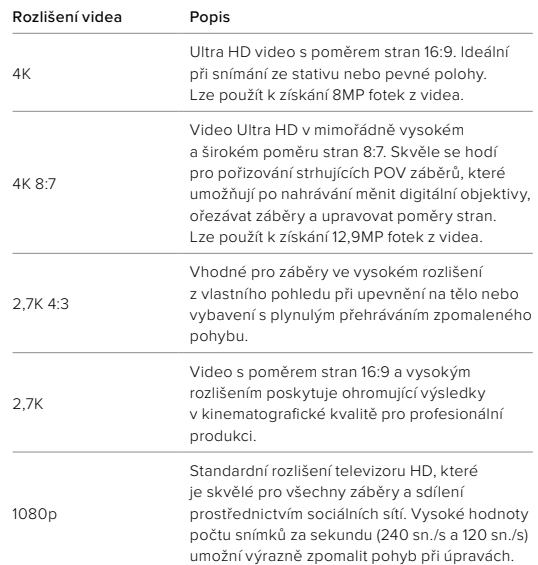

## POČET SNÍMKŮ ZA SEKUNDU (FPS (SN./S)

Hodnota počtu snímků za sekundu (sn./s) udává počet snímků videa zaznamenaných každou sekundu. Vyšší hodnoty sn./s (60, 120 nebo 240) jsou vhodnější k zaznamenávání rychlé akce. Záznam s vysokým počtem snímků za sekundu lze také použít k přehrávání zpomalených záběrů.

## Zpomalený pohyb a sn./s

Video v normální rychlosti se obvykle snímá a přehrává rychlostí 30 sn./s. Výsledkem je, že video pořízené rychlostí 60 sn./s lze přehrávat 2× zpomaleně (1/2 rychlost). Video zaznamenané rychlostí 120 sn./s lze přehrávat 4× zpomaleně (1/4 rychlost) a video zaznamenané rychlostí 240 sn./s lze přehrávat 8× zpomaleně (1/8 rychlost).

Videa nahraná při vyšších snímcích za sekundu budou mít při sledování ve zpomaleném režimu také plynulejší pohyb s většími detaily.

## Rozlišení a sn./s

Při vyšších rozlišeních jsou videa detailnější a ostřejší, ale jsou u nich zpravidla k dispozici jen nižší hodnoty počtu snímků za sekundu.

Nižší rozlišení videa zachycují méně detailů a čistoty obrazu, ale je možné je pořizovat ve vyšších hodnotách snímků za sekundu.

Při výběru rozlišení na obrazovce RES | FPS (ROZ | SN./S) jsou všechny snímkové frekvence zvoleného rozlišení zobrazeny bíle. Nedostupné snímkové frekvence jsou znázorněny šedě.

# Technické údaje: Video

### <span id="page-67-0"></span>POMĚR STRAN (VIDEO)

Poměr stran se týká výšky a šířky obrazu. Kamera GoPro pořizuje videa a fotky ve třech poměrech stran.

## 8:7

Tento mimořádně strhující formát představuje nejvyšší a nejširší zorné pole, jaké kdy kamera GoPro HERO měla – umožňuje zachytit větší část scény v každém záběru. Díky tomu můžete přiblížit a zaostřit vybrané části záběru a vytvořit výřezy akce ve vysokém rozlišení v libovolném poměru stran a zbytek záběru oříznout pomocí aplikace GoPro Quik nebo jiného softwaru pro střih. Rozlišení 8:7 jsou uvedena v horní řadě obrazovky RES | FPS (ROZ | SN./S).

## 4:3

Vysoký poměr stran 4:3 zachycuje větší část scény než širokoúhlý formát 16:9. Skvěle se hodí pro selfie a záběry z vlastního pohledu. Rozlišení 4:3 jsou uvedena v horní řadě obrazovky RES | FPS (ROZ | SN./S).

### 16:9

Toto je standardní formát pro televizory HD a editační programy. Širokoúhlý formát je ideální k pořizování dramatických filmových záběrů. Rozlišení 16:9 jsou uvedena pod rozlišením 4:3 na obrazovce RES | FPS (ROZ | SN./S).

Upozornění: Při přehrávání záznamu s poměrem stran 4:3 a 8:7 na televizoru HD se na obou stranách obrazovky objeví černé pruhy.

## DIGITÁLNÍ OBJEKTIVY (VIDEO)

Digitální objektivy umožňují vybírat rozsah scény v záběru. Různé objektivy ovlivňují také nastavení zoomu a efekt rybího oka v záběru.

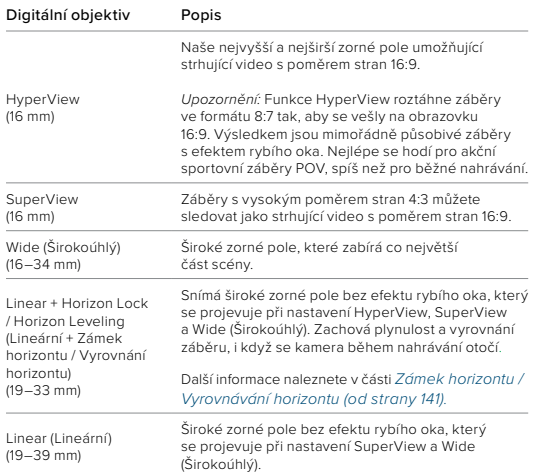

Upozornění: K dispozici budou pouze objektivy kompatibilní se zvoleným rozlišením a snímkovou frekvencí.

# Technické údaje: Video

**TIP:** Chcete-li rozšířit zorné pole pomocí ultraširokoúhlého digitálního objektivu se zorným polem 155°, které je u kamer HERO vůbec tím nejširším, použijte modulární objektiv Max (prodává se samostatně).

REŽIM HIGHEST QUALITY VIDEO (VIDEO V NEJVYŠŠÍ KVALITĚ) Zde je úplný přehled rozlišení videa, snímkové frekvence (sn./s), digitálních objektivů a poměrů stran v režimu videa v nejvyšší kvalitě.

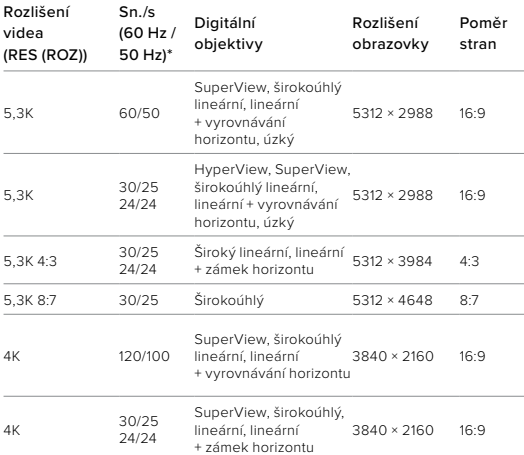

# Technické údaje: Video Technické údaje: Video

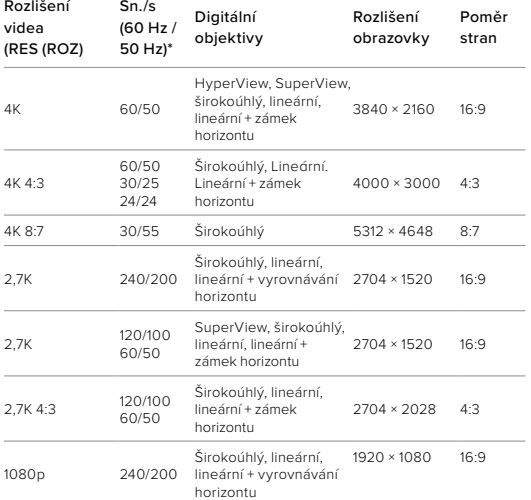

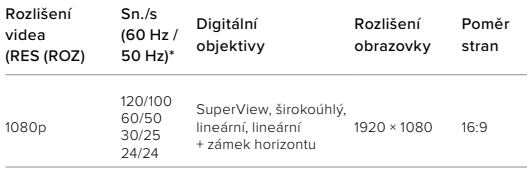

Tipy, které nastavení použít, naleznete v části Navrhovaná nastavení (strana 34).

\*60 Hz (NTSC) a 50 Hz (PAL) jsou formáty videa, jejichž použití závisí na oblasti. Další informace naleznete v části Funkce ochrany proti blikání Anti-Flicker (strana 108).

## VIDEO V REŽIMU PRODLOUŽENÍ VÝDRŽE BATERIE

Režim prodloužení výdrže baterie baterie využívá tato rozlišení a snímkové frekvence, aby pomohl prodloužit dobu záznamu a zároveň poskytl video ve střední kvalitě:

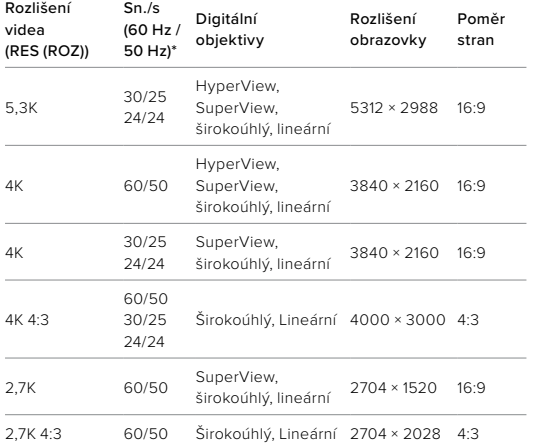

Tipy, které nastavení použít, naleznete v části Navrhovaná nastavení (strana 34).

\*60 Hz (NTSC) a 50 Hz (PAL) jsou formáty videa, jejichž použití závisí na oblasti. Další informace naleznete v části Funkce ochrany proti blikání Anti-Flicker (strana 108).

# Technické údaje: Video

# Vysoká rozlišení / vysoké snímkové frekvence

Pokud budete pořizovat videa s vysokým rozlišením nebo snímkovou frekvencí v teplém počasí, může dojít k přehřívání kamery, která pak spotřebovává více energie.

Nedostatečné proudění vzduchu a připojení k aplikaci GoPro Quik pak může vést k ještě většímu přehřívání, ještě vyšší spotřebě energie a zkrácení doby záznamu.

Pokud představuje teplo problém, zkuste nahrávat kratší videa. Také omezte použití funkcí, které zvyšují spotřebu energie, například aplikace GoPro Quik. Příslušenství The Remote (samostatně prodávané) může ovládat kameru GoPro na dálku s nižší spotřebou energie.

Kamera vám dá sama vědět, že je třeba ji vypnout a nechat vychladnout.

Další informace naleznete v části Důležité zprávy (strana 114).

## <span id="page-70-0"></span>ZÁMEK HORIZONTU / VYROVNÁVÁNÍ HORIZONTU

Kamera GoPro může vašim videím dodat filmový vzhled profesionálních produkcí tím, že udržuje zarovnaný a vodorovný horizont. V závislosti na rozlišení a snímkové frekvenci bude kamera nahrávat s funkcí Zámek horizontu nebo Vyrovnávání horizontu.

**TIP:** Kombinací funkce řízení horizontu a funkce HyperSmooth získáte dokonalou stabilizaci videa.

# Technické údaje: Video Technické údaje: Video

## Horizon Lock (Zámek horizontu)

Zámek horizontu zachovává záběry uzamčené a stabilní (na horizontální nebo vertikální ose), i když se kamera během nahrávání otočí o celých 360°. Je k dispozici při nahrávání záběrů s poměrem stran 16:9 a 4:3 při použití většiny snímkových frekvencí ve všech rozlišeních.

## Horizon Leveling (Vyrovnávání horizontu)

Vyrovnávání horizontu zachová plynulost a vyrovnání záběru, i když se kamera během nahrávání nakloní. Je k dispozici při nahrávání záznamu s poměrem stran 16:9 při nejvyšší snímkové frekvenci všech rozlišení (5,3K60, 4K120, 2,7K240 a 1080p240).

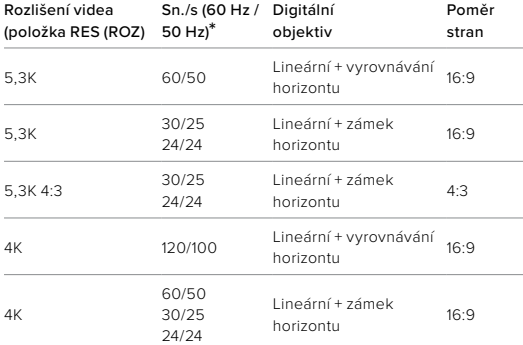

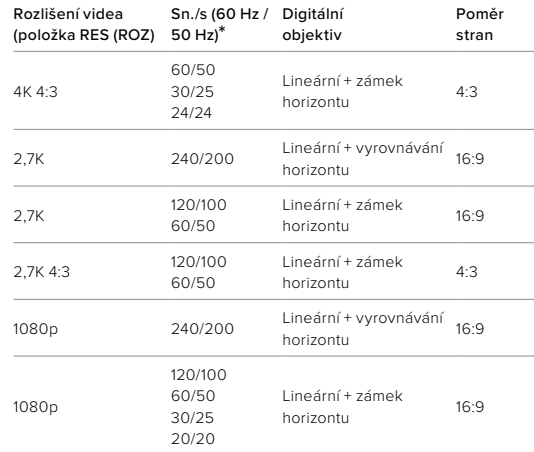

Upozornění: Při nahrávání s poměrem stran 8:7 nejsou funkce řízení horizontu k dispozici.

\*60 Hz (NTSC) a 50 Hz (PAL) jsou formáty videa, jejichž použití závisí na vaší oblasti. Další informace naleznete v části Funkce ochrany proti blikání Anti-Flicker (strana 108).
## Technické údaje: Video

#### STABILIZACE VIDEA HYPERSMOOTH

Funkce HyperSmooth zajišťuje mimořádně plynulé profesionální záběry díky korekci třesu kamery. Ořezává videa při nahrávání, což umožňuje ukládat záběry do mezipaměti. To je ideální k natáčení cyklistiky, bruslení, lyžování, při ručním snímání apod. Kamera GoPro má čtyři nastavení HyperSmooth:

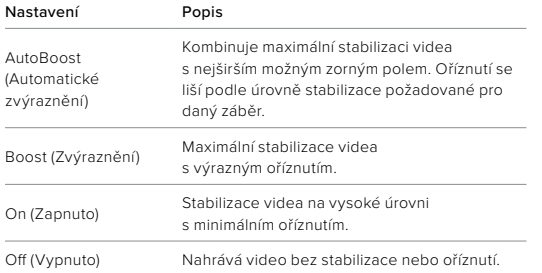

Ještě plynulejších záběrů dosáhnete tím, že před zahájením natáčení zapnete funkci Dotykový zoom, která záběry ořízne. To poskytne kameře ještě větší mezipaměť ke stabilizaci videa. Stabilizaci zlepší také použití funkce Zámek horizontu.

**TIP:** Pokud chcete s kamerou GoPro dosáhnout maximální, nepřekonatelné stabilizace videa v rozlišení až 2,7K, použijte modulární objektiv Max (prodává se samostatně).

### Technické údaje: Video

#### LOOPING INTERVAL (INTERVAL SMYČKY)

Kameru GoPro můžete nastavit na pořizování smyček o délce 5 (výchozí), 20, 60 nebo 120 minut. Může být také nastavena na možnost Max a nahrávat až do zaplnění SD karty. Pak přejde zpět a začne natáčet přes začátek videa.

# Technické údaje: Photo (Foto)

### POMĚR STRAN (Foto)

Poměr stran se týká výšky a šířky obrazu. Kamera GoPro pořizuje 27MP fotografie v poměru stran 8:7. Tento mimořádně strhující formát představuje nejvyšší a nejširší zorné pole, jaké kdy kamera GoPro HERO měla. Díky rozšířené výšce je ideální pro vytváření mimořádně vysokých vertikálních snímků 9:16 nebo jakéhokoli jiného formátu, který potřebujete pro libovolnou platformu sociálních médií.

### Úprava fotografií pomocí aplikace GoPro Quik

Poměr stran 8:7 v kombinaci s rozlišením fotografií 27 MP vám poskytne mimořádně velký prostor pro vaši kreativitu. Aplikace GoPro Quik obsahuje řadu nástrojů usnadňujících úpravy.

- Oříznutí a přiblížení vybraných částí fotografií bez ztráty detailů záběru.
- Přepínání efektů digitálního objektivu umožňuje úpravu zorného pole fotografií.
- Změna poměru stran snímků.

# Technické údaje: Photo (Foto)

#### SUPERPHOTO

Funkce SuperPhoto automaticky analyzuje scénu a inteligentně vybere nejlepší zpracování obrazu pro daný záběr.

Podle osvětlení, pohybu v záběru a dalších podmínek vybere funkce SuperPhoto jednu ze tří možností:

### High Dynamic Range (HDR) (Vysoký dynamický rozsah)

Naše dokonalejší HDR pořídí a zkombinuje několik fotek scény obsahující jasné světlo a stíny do jednoho snímku, na kterém budou zřetelné detaily.

#### Multi-Frame Noise Reduction (Redukce šumu z několika záběrů)

Automaticky zkombinuje několik snímků do jedné fotky s nižším digitálním zkreslením (šumem).

#### Standard Photo (Standardní fotografie)

Zahrnuje funkci Local Tone Mapping (Mapování místních tónů), která zvýrazní detaily a kontrast pouze na potřebných místech, a tak zlepší fotky.

Funkce SuperPhoto funguje pouze u jednotlivých fotografií. Vzhledem k dalšímu času nutnému k realizaci zpracování obrazu může zpracování a uložení jednotlivých snímků trvat trochu déle.

Upozornění: Funkce SuperPhoto nefunguje v kombinaci s funkcemi RAW Photo (Fotografování ve formátu RAW), Protune nebo Exposure Control (Řízení expozice).

# Technické údaje: Photo (Foto)

### Vypnutí funkce SuperPhoto

Funkce SuperPhoto je ve výchozím nastavení zapnutá. Můžete ji vypnout následovně.

- 1. Na obrazovce Photo settings (Nastavení fotografií) klepněte na možnost Output (Výstupní formát).
- 2. Můžete přepnout do režimu Standard (Standardní), HDR nebo RAW.

#### Funkce HDR

Vysoký dynamický rozsah (HDR) patří mezi techniky zpracování obrazu využívané funkcí SuperPhoto k vylepšení snímku. Kombinuje několik záběrů do jedné fotografie s lepšími výsledky než kdy dřív. Toto nastavení vyberte, pokud chcete funkci HDR používat při každé expozici fotografie.

- 1. Na obrazovce Photo settings (Nastavení fotografií) klepněte na možnost Output (Výstupní formát).
- 2. Vyberte možnost HDR.

Možnost HDR On (Funkce HDR zapnuta) lze používat výhradně u jednotlivých fotografií. Nejlepší výsledky vám přinese v případě, že je na fotografované scéně vysoký kontrast a minimální pohyb.

Upozornění: Funkce HDR nefunguje v kombinaci s funkcemi RAW (Fotografování ve formátu RAW) nebo Exposure Control (Řízení expozice).

### Technické údaje: Photo (Foto)

SHUTTER SPEED (RYCHLOST ZÁVĚRKY) (NIGHT (NOC) + NIGHT LAPSE PHOTO (NOČNÍ ČASOSBĚRNÉ FOTO) Nastavení Shutter Speed (Rychlost závěrky) vám umožňuje rozhodnout, jak dlouho zůstane závěrka kamery otevřená v režimech Night (Noc) a Night Lapse Photo (Noční časosběrné foto). Zde jsou uvedeny vaše možnosti a rady ohledně jejich používání:

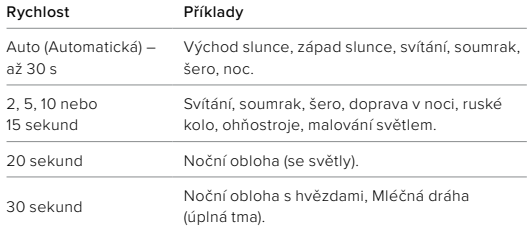

**TIP:** Pokud chcete při použití režimu Night (Noc) a Night Lapse Photo (Noční časosběrné foto) omezit rozmazání záběru, připevněte kameru na stativ nebo ji umístěte na stabilní povrch, kde se nemůže chvět nebo třást.

### Technické údaje: Photo (Foto)

#### BURST RATE (RYCHLOST SEKVENCE)

Zachyťte rychlé akční scény pomocí jednoho z těchto vysokorychlostních nastavení:

- Auto (Automatická) (až 30 fotografií za 1 sekundu podle světelných podmínek)
- 60 fotografií za 6 nebo 10 sekund
- 30 fotografií za 1, 3 nebo 6 sekund
- 10 fotografií za 1 nebo 3 sekundy
- 5 fotografií za 1 sekundu
- 3 fotografie za 1 sekundu

#### DIGITÁLNÍ OBJEKTIVY (FOTO)

S digitálními objektivy můžete vybírat, jak velkou část scény budete mít v záběru. Ovlivňují také nastavení zoomu a efekt rybího oka v záběru. Pro pořizování fotografií existují tři možnosti objektivu.

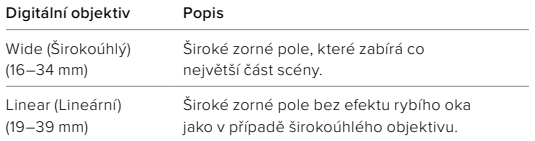

**TIP:** Chcete-li rozšířit zorné pole pomocí ultraširokoúhlého digitálního objektivu se zorným polem 155°, které je u kamer HERO vůbec tím nejširším, použijte modulární objektiv Max (prodává se samostatně).

## Technické údaje: Photo (Foto)

#### RAW FORMAT (FORMÁT RAW)

Po zapnutí této funkce jsou všechny fotky ukládány jako obrázky .jpg (pro zobrazení na kameře nebo sdílení pomocí aplikace GoPro Quik) a soubory .gpr.

Soubor .gpr je založen na formátu Adobe DNG. Tyto soubory lze použít v aplikaci Adobe Camera Raw (ACR) verze 9.7 nebo novější. Můžete také použít aplikace Adobe Photoshop Lightroom CC (verze 2015.7 nebo novější) a Adobe Photoshop Lightroom 6 (verze 6.7 nebo novější).

V režimu Photo (Foto) je funkce RAW Format (Formát RAW) dostupná pro režimy snímání Photo (Foto), Burst (Sekvence fotek), Night (Noc), Time Lapse Photo (Časosběrné foto) a Night Lapse Photo (Noční časosběrné foto), s těmito výjimkami:

- Funkce SuperPhoto musí být vypnutá.
- Digitální objektiv musí být nastaven na možnost Wide (Širokoúhlý).
- Funkce Zoom musí být vypnutá.
- Funkce RAW Format (Formát RAW) není dostupná při kontinuálním snímání fotografií.
- Pro režim Time Lapse Photo (Časosběrné foto) musí být položka Interval nastavena na nejméně 5 sekund.
- Pro režim Night Lapse Photo (Noční časosběrné foto) musí být položka Shutter (Závěrka) nastavena na nejméně 5 sekund.

**TIP:** Fotografie ve formátu .gpr se ukládají do stejného umístění a se stejným názvem souboru jako soubory .jpg. Pokud k souborům chcete přistupovat, vložte SD kartu do čtečky karet a vyhledejte je pomocí průzkumníku souborů v počítači.

# Technické údaje: Časosběr

TIMEWARP VIDEO SPEED (RYCHLOST VIDEA TIMEWARP) Můžete zvýšit rychlost videa TimeWarp až na 30násobek a vytvořit formát, ve kterém se dají sdílet delší aktivity. Výchozí nastavení Auto (Automatická) automaticky nastavuje rychlost.

Rychlost můžete nastavit také sami. Na základě této tabulky můžete odhadnout délku videí. Například při záznamu dvojnásobnou rychlostí po 4 minuty vzniknou přibližně 2 minuty videa TimeWarp.

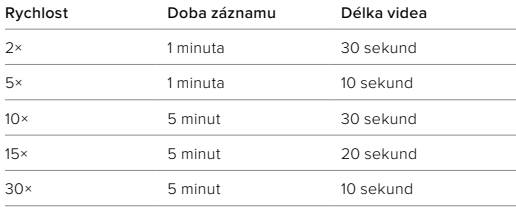

Upozornění: Doby záznamu jsou přibližné. Délka videa se může lišit podle pohybu v záběru.

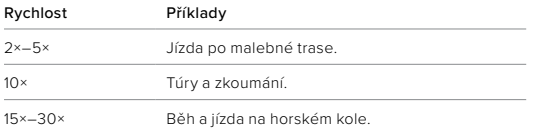

**TIP:** Nejlepších výsledků dosáhnete, když při pořizování záběrů, při kterých může dojít k nárazům, ponecháte nastavení rychlosti na možnosti Auto (Automatická).

## Technické údaje: Časosběr

#### SPEED RAMP (ÚPRAVA RYCHLOSTI) (TIMEWARP)

Klepnutím na zadní obrazovku během záznamu TimeWarp upravíte rychlost videa směrem dolů. Dalším klepnutím vrátíte nastavení rychlosti zpět. Zvolte rychlost před záznamem klepnutím o na obrazovku záznamu nebo v nabídce nastavení TimeWarp. Jsou dvě možnosti:

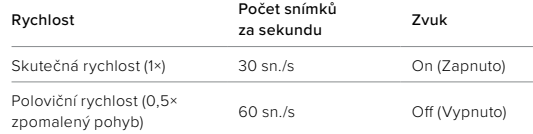

**TIP:** K aktivaci funkce Speed Ramp (Úprava rychlosti) můžete také použít tlačítko režimu  $\left[\begin{array}{c} 0 \\ \infty \end{array}\right]$ . Procházením nabídky nastavení směrem dolů přejděte k položce Shortcuts (Zkratky) a funkci nastavte.

### VIDEO RESOLUTION (ROZLIŠENÍ VIDEA) (TIMEWARP, TIME LAPSE VIDEO (ČASOSBĚRNÉ VIDEO)

Kamera HERO11 Black pořizuje video TimeWarp a časosběrné video ve čtyřech rozlišeních:

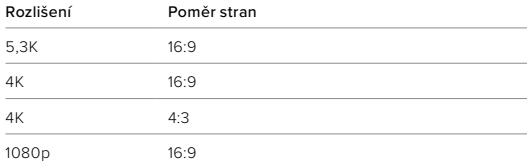

Další informace naleznete v části [Poměr stran \(Video\) \(strana 135\)](#page-67-0).

# Technické údaje: Časosběr

TIME LAPSE INTERVAL (INTERVAL ČASOSBĚRU)

Nastavení Interval určuje, jak často pořídí kamera záběr v režimu Time Lapse Video (Časosběrné video) a Time Lapse Photo (Časosběrné foto).

Dostupné intervaly jsou 0,5 (výchozí nastavení), 1, 2, 5, 10 a 30 sekund; 1, 2, 5 a 30 minut a 1 hodina.

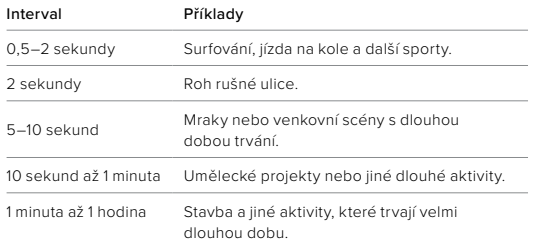

# Technické údaje: Časosběr

### Doba záznamu časosběrného videa

Tato tabulka vám pomůže určit délku videí.

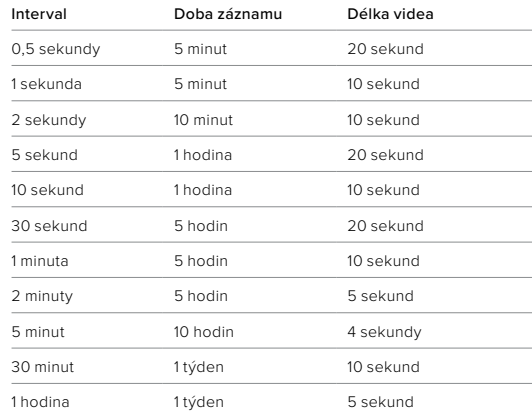

**TIP:** Nejlepších výsledků dosáhnete, když připevníte kameru na stativ nebo ji umístíte na stabilní povrch, kde se nemůže chvět nebo třást. Když jste v pohybu, můžete pořídit časosběrné video pomocí funkce TimeWarp.

# Technické údaje: Časosběr

NIGHT LAPSE INTERVAL (INTERVAL NOČNÍHO ČASOSBĚRU) Nastavte, jak často bude kamera GoPro v režimu Night Lapse (Noční časosběr) pořizovat snímky. Dostupné intervaly pro režim Night Lapse (Noční časosběr) jsou Auto (Automatický), 4, 5, 10, 15, 20 a 30 sekund a 1, 2, 5, 30 a 60 minut.

Výchozí nastavení Auto (Automatický) synchronizuje interval s nastavením závěrky. Pokud je rychlost závěrky nastavena na 10 sekund a pro položku Interval je nastavena možnost Auto (Automatický), kamera pořídí záběr každých 10 sekund.

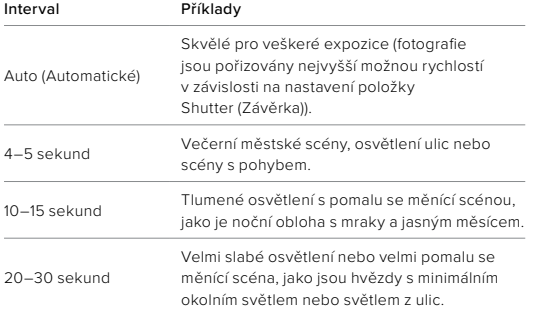

# Technické údaje: Časosběr

NIGHT LAPSE INTERVAL (INTERVAL NOČNÍHO ČASOSBĚRU) Nastavte, jak často bude kamera GoPro v režimu Night Lapse (Noční časosběr) pořizovat snímky. Dostupné intervaly pro režim Night Lapse (Noční časosběr) jsou Auto (Automatický), 4, 5, 10, 15, 20 a 30 sekund a 1, 2, 5, 30 a 60 minut.

Výchozí nastavení Auto (Automatický) synchronizuje interval s nastavením závěrky. Pokud je rychlost závěrky nastavena na 10 sekund a pro položku Interval je nastavena možnost Auto (Automatický), kamera pořídí záběr každých 10 sekund.

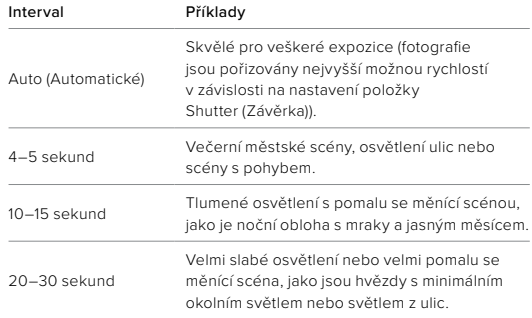

Funkce Protune poskytuje ruční ovládání rozšířených nastavení, včetně nastavení Color (Barvy), White Balance (Vyvážení bílé) a Shutter Speed (Rychlost závěrky), a tak vám umožní naplno využít tvůrčí možnosti kamery. Je kompatibilní s profesionálními nástroji pro korekci barev a dalším editačním softwarem.

Dodržujte následující rady:

- Funkce Protune je dostupná ve všech režimech kromě režimu Looping (Smyčka). Všechna nastavení funkce Protune najdete dole v nabídce nastavení.
- Některá nastavení funkce Protune nejsou při použití funkce Exposure Control (Řízení expozice) dostupná.
- Změny v nastavení funkce Protune v jedné předvolbě platí pouze pro tuto předvolbu. Například změna vyvážení bílé pro časosběr neovlivní vyvážení bílé pro fotografie pořízené v režimu Burst (Sekvence fotek).

TIP: Klepnutím na ikonu (5 v nabídce nastavení můžete obnovit všechna nastavení funkce Protune na výchozí hodnoty.

#### 10BITOVÉ HEVC

10bitové video dokáže zobrazit více než 1 miliardu barev a dosáhnout tak lepší barevné hloubky záběrů. Zapnutím tohoto nastavení budete ukládat videa v 10bitovém formátu HEVC.

Upozornění: Před použitím tohoto nastavení se přesvědčte, že vaše zařízení dokáže přehrávat 10bitový obsah HEVC.

### Technické údaje: Protune

#### DATOVÝ TOK

Datový tok určuje objem dat, který bude použit k zaznamenání jedné sekundy videa. Vyberte mezi standardním a vysokým.

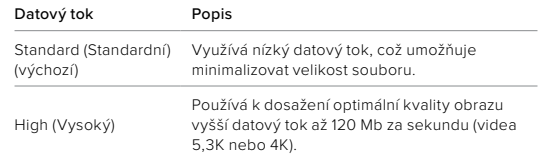

### COLOR (BARVY)

Položka Color (Barvy) umožňuje upravit barevný profil videí nebo fotografií. V možnostech si zobrazte živé náhledy jednotlivých nastavení a klepněte na vybranou položku.

### Nastavení položky

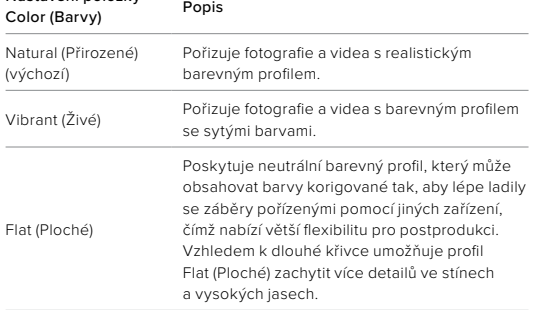

# Technické údaje: Protune

### WHITE BALANCE (VYVÁŽENÍ BÍLÉ)

Položka White Balance (Vyvážení bílé) umožňuje nastavit optimální teplotu barev videí a fotografií podle světelných podmínek (na teplejší nebo studenější světlo). V možnostech si zobrazte živé náhledy jednotlivých nastavení a klepněte na vybranou položku.

Dostupné možnosti pro tuto funkci jsou Auto (Automatické) – výchozí nastavení, 2300 K, 2800 K, 3200 K, 4000 K, 4500 K, 5000 K, 5500 K, 6000 K, 6500 K a Native (Nativní). Při nižších hodnotách budou barvy teplejší.

Můžete také vybrat možnost Auto (Automatické), aby vaše kamera GoPro nastavila vyvážení bílé, nebo možnost Native (Nativní), která zajistí vytvoření souboru s minimálními korekcemi barev, a tím umožní přesnější úpravy při postprodukci.

ISO MINIMUM/MAXIMUM (MINIMÁLNÍ A MAXIMÁLNÍ ISO) Položky ISO Minimum (Minimální ISO) a ISO Maximum (Maximální ISO) umožňují nastavit rozsah pro citlivost kamery na světlo a šum v obraze. Šum v obraze odpovídá stupni zrnitosti v záběru.

Za slabého osvětlení budou vyšší hodnoty citlivosti ISO znamenat jasnější obraz, ale s větším šumem. Nižší hodnoty způsobí tmavší obraz s menším šumem. V možnostech si zobrazte živé náhledy jednotlivých nastavení a klepněte na vybranou položku.

Výchozí nastavení položky ISO Maximum (Maximální ISO) je 1600 pro video a 3200 pro fotografie. Výchozí nastavení položky ISO Minimum (Minimální ISO) je 100.

Položky ISO Maximum a Minimum (Maximální a Minimální ISO) lze na možnost Auto (Automatické) nastavit také při nahrávání videa. To je užitečné zejména při snímání v prostředí s proměnlivým osvětlením.

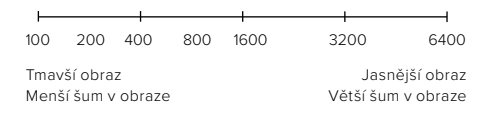

Upozornění: U režimů Video a Photo (Foto) závisí chování citlivosti ISO na nastavení položky Shutter (Závěrka) pro funkci Protune. Zvolená hodnota položky ISO Maximum (Maximální ISO) bude použita jako maximální citlivost ISO. Použitá hodnota citlivosti ISO může být nižší v závislosti na světelných podmínkách.

### Technické údaje: Protune

**TIP:** Pokud chcete citlivost ISO zafixovat na určité hodnotě, nastavte pro položky ISO Minimum (Minimální ISO) a ISO Maximum (Maximální ISO) stejnou hodnotu.

#### SHUTTER (ZÁVĚRKA)

Nastavení položky Shutter (Závěrka) pro funkci Protune platí pouze pro režimy Video a Photo (Foto). Toto nastavení určuje, jak dlouho zůstane závěrka otevřená. V možnostech si zobrazte živé náhledy jednotlivých nastavení a klepněte na vybranou položku. Výchozí nastavení je Auto (Automatická).

V režimu Photo (Foto) jsou dostupné možnosti Auto (Automatická), 1/125, 1/250, 1/500, 1/1000 a 1/2000 sekundy.

V režimu Video jsou dostupné možnosti závislé na nastaveném počtu snímků za sekundu, jak je znázorněno níže.

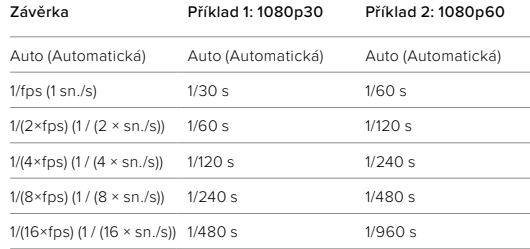

**TIP:** Pokud chcete při nastavení položky Shutter (Závěrka) omezit míru rozmazání videa a fotografií, připevněte kameru na stativ nebo jiný stabilní povrch, který se nemůže chvět nebo třást.

### EXPOSURE VALUE COMPENSATION (EV COMP) (KOMPENZACE EXPOZIČNÍCH HODNOT (VYROV EV))

Nastavení Exposure Value Compensation (Kompenzace expozičních hodnot) se týká jasu videí a fotografií. Úpravou nastavení této funkce můžete zvýšit kvalitu obrazu při snímání scén s výraznými světelnými kontrasty.

Dostupný rozsah hodnot pro tuto funkci je -2,0 až +2,0. Výchozí nastavení je -0,5.

V možnostech na pravé straně obrazovky EV Comp (Kompenzace expozičních hodnot) si zobrazte živé náhledy jednotlivých nastavení a klepněte na vybranou položku. Vyšší hodnoty zajistí jasnější obraz.

Upozornění: V režimu Video je tato funkce dostupná pouze při nastavení položky Shutter (Závěrka) na možnost Auto (Automatická).

Můžete také upravit expozici na základě určité oblasti scény. Další informace naleznete v části [Řízení expozice \(stran](#page-43-0)a 86).

**TIP:** EV Comp (Kompenzace expozičních hodnot) upravuje jas v rámci stávajícího nastavení citlivosti ISO. Pokud jas v prostředí se slabým osvětlením již dosáhl úrovně nastavení citlivosti ISO, zvýšení EV Comp (Kompenzace expozičních hodnot) se nijak neprojeví. Pokud chcete pokračovat ve zvyšování jasu, vyberte vyšší hodnotu citlivosti ISO.

### Technické údaje: Protune

#### SHARPNESS (OSTROST)

Položka Sharpness (Ostrost) řídí kvalitu detailů zachycených ve videozáběrech nebo na fotografiích. Dostupné možnosti pro tuto položku jsou High (Vysoká), Medium (Střední) (výchozí nastavení) a Low (Nízká).

V možnostech si zobrazte živé náhledy jednotlivých nastavení a klepněte na vybranou položku.

**TIP:** Pokud plánujete zvýšit ostrost během úprav, vyberte pro tuto položku možnost Low (Nízká).

#### RAW AUDIO (ZVUK RAW)

Kromě standardní zvukové stopy .mp4 vytváří toto nastavení pro videa i samostatný soubor .wav. U zvukové stopy RAW můžete vybrat i úroveň zpracování.

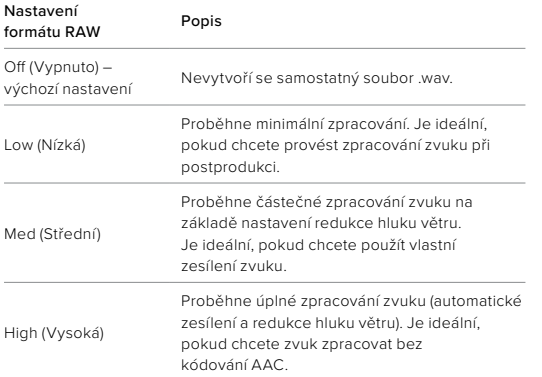

Přístup k souborům .wav je možný po vložení SD karty do čtečky karet počítače. Tyto soubory jsou uložené pod stejným názvem a ve stejném umístění jako soubory .mp4.

## Technické údaje: Protune

### WIND-NOISE REDUCTION (REDUKCE HLUKU VĚTRU)

Kamera HERO11 Black zachycuje při nahrávání videa zvuk pomocí tří mikrofonů. Jejich používání můžete upravit podle podmínek snímání a typu zvuku požadovaného ve výsledném videu.

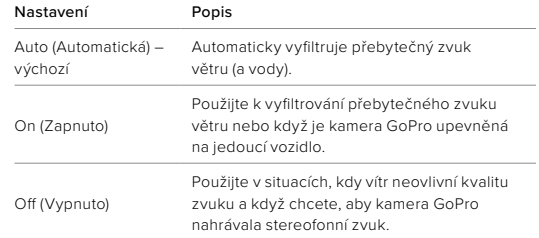

Společnost GoPro se soustředí na poskytování nejlepších možných služeb. Pokud chcete kontaktovat podporu zákazníků společnosti GoPro, přejděte na webové stránky [gopro.com/help.](http://gopro.com/help)

# Ochranné známky

GoPro, HERO a odpovídající loga jsou ochranné známky nebo registrované ochranné známky společnosti GoPro, Inc. v USA a dalších zemích. © 2022 GoPro, Inc. Všechna práva vyhrazena. Informace o patentech naleznete na webových stránkách [gopro.com/patents](http://gopro.com/patents). GoPro, Inc., 3025 Clearview Way, San Mateo CA 94402 | GoPro GmbH, Baierbrunner Str. 15 Bldg. D, 81379 Munich, Germany

### Informace o předpisech

Pokud potřebujete úplný seznam certifikací pro příslušnou zemi, prostudujte si dokument Important Product + Safety Instructions (Důležité pokyny pro produkt a bezpečnost) dodaný s kamerou nebo přejděte na webové stránky [gopro.com/help.](http://gopro.com/help)

# $\zeta \in \mathsf{L}^{\mathsf{K}}$  |  $\mathsf{L}^{\mathsf{K}}$  Advance